### Texture Mapping

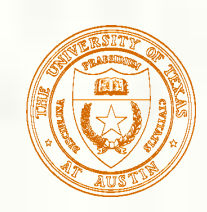

## What adds visual realism?

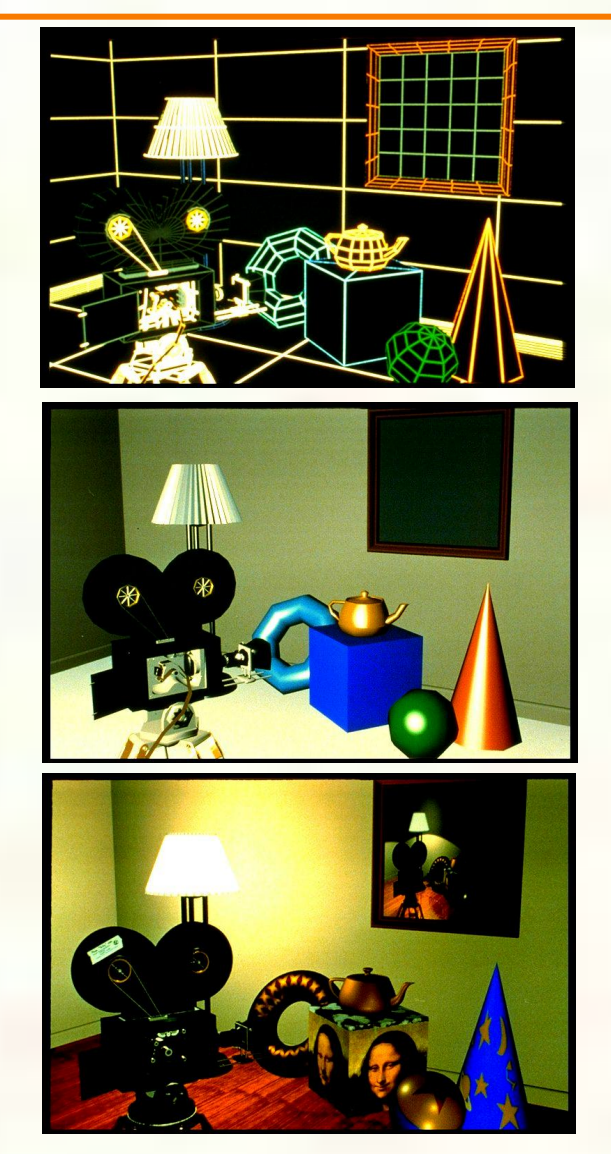

*Geometry only*

### *Phong shading*

*Phong shading + Texture maps*

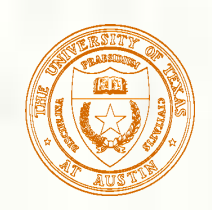

### Textures Supply Surface Detail

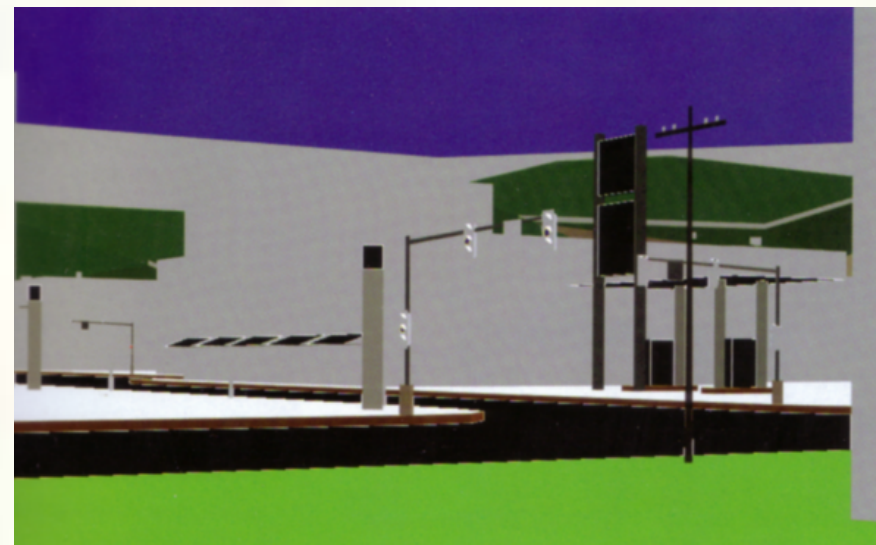

*Without texture*

*With texture*

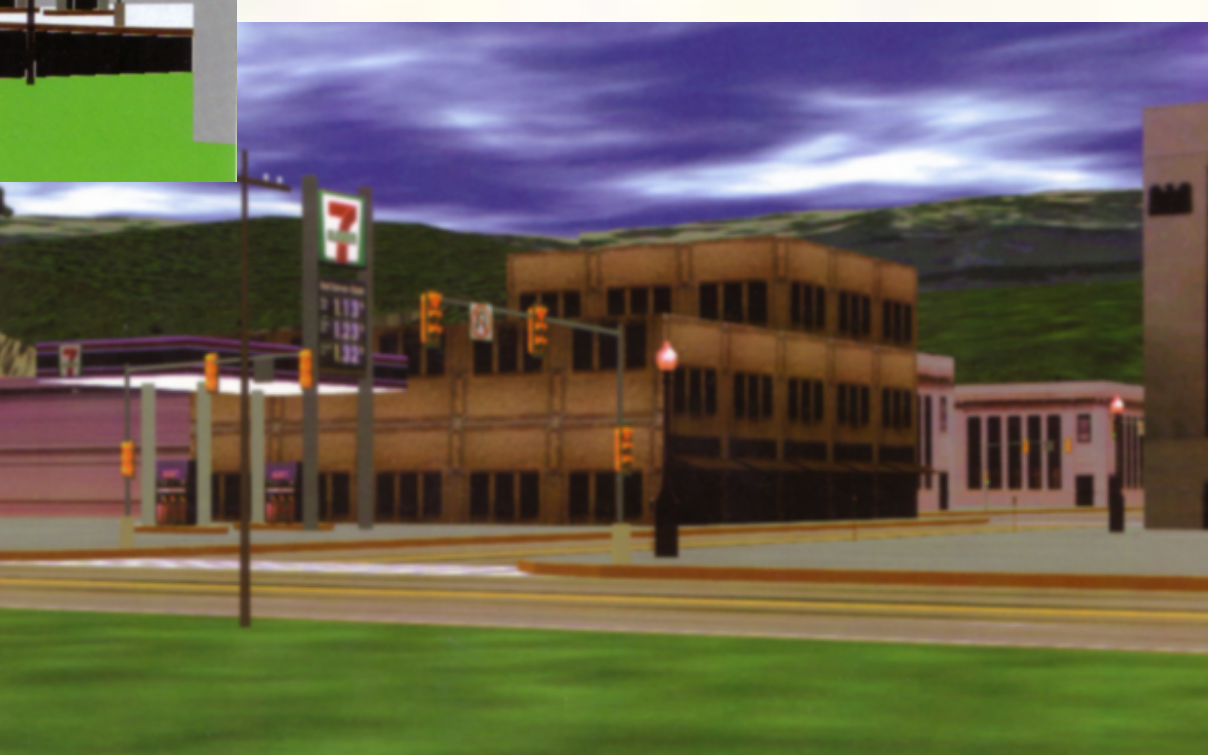

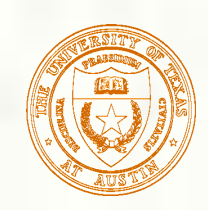

### Textures Make Graphics Pretty

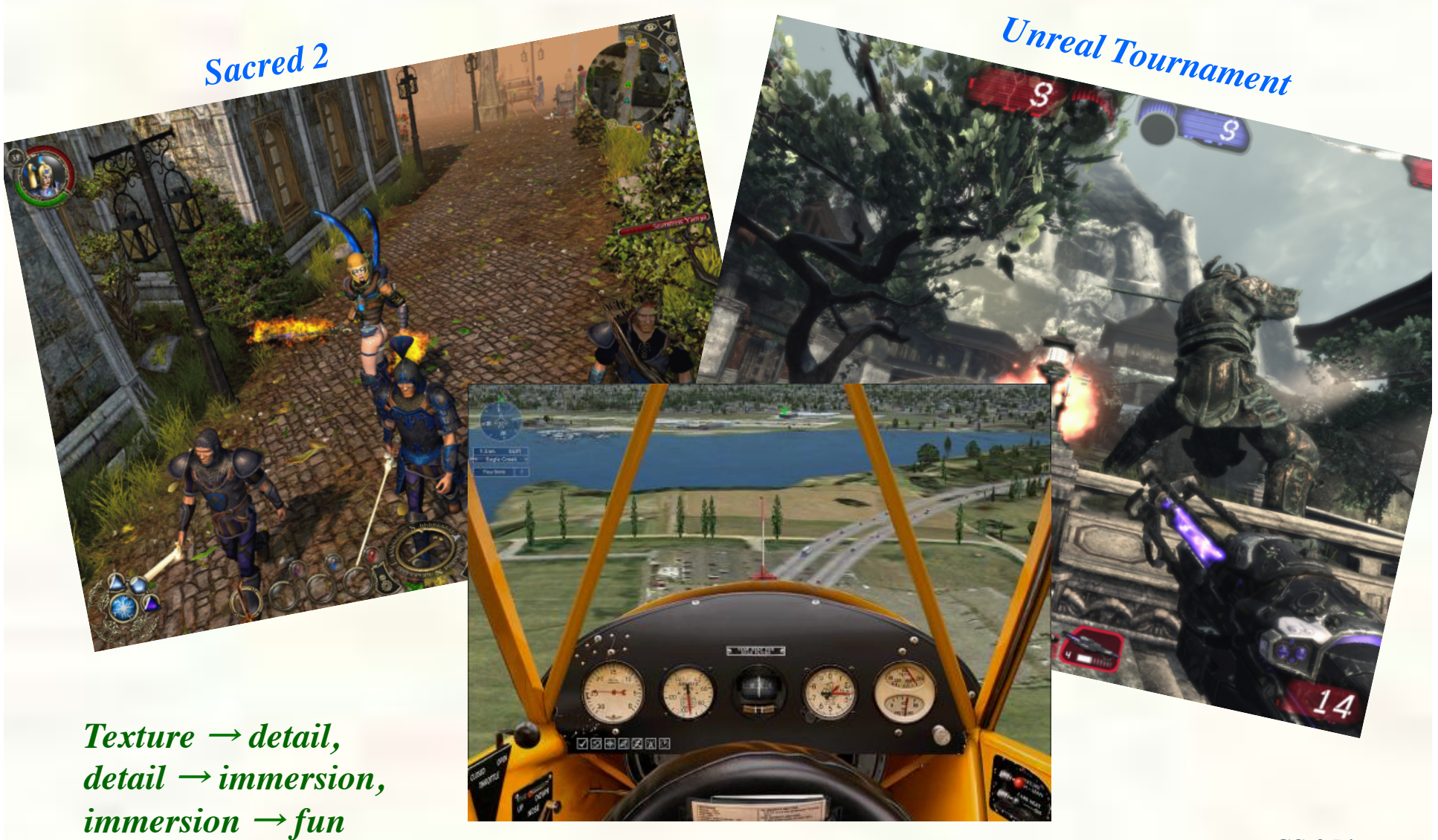

*Microsoft Flight Simulator X*

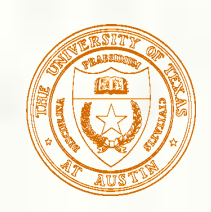

### Texture mapping

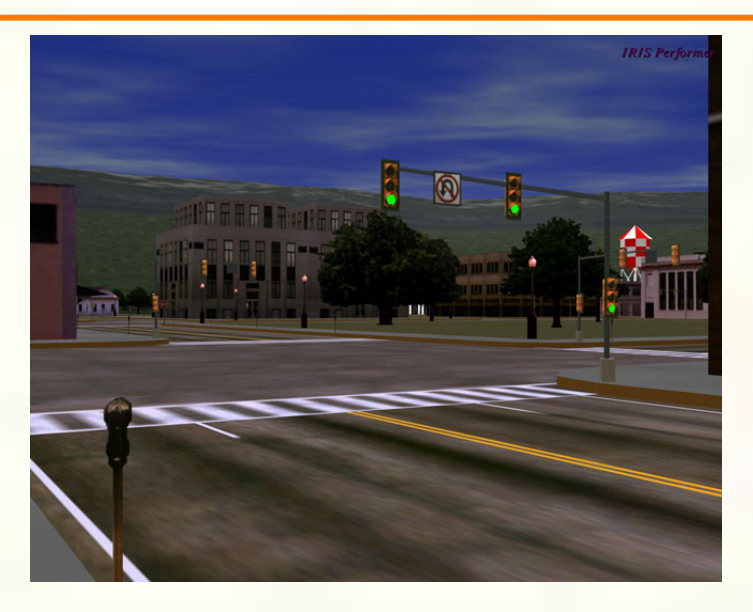

*Texture mapping (Woo et al., fig. 9-1)* 

- **Texture mapping allows you to take a simple polygon and** give it the appearance of something much more complex.
	- Due to Ed Catmull, PhD thesis, 1974
	- Refined by Blinn & Newell, 1976
- **Texture mapping ensures that "all the right things" happen** as a textured polygon is transformed and rendered.

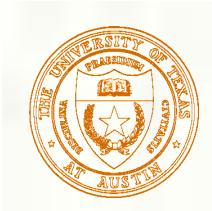

### Non-parametric texture mapping

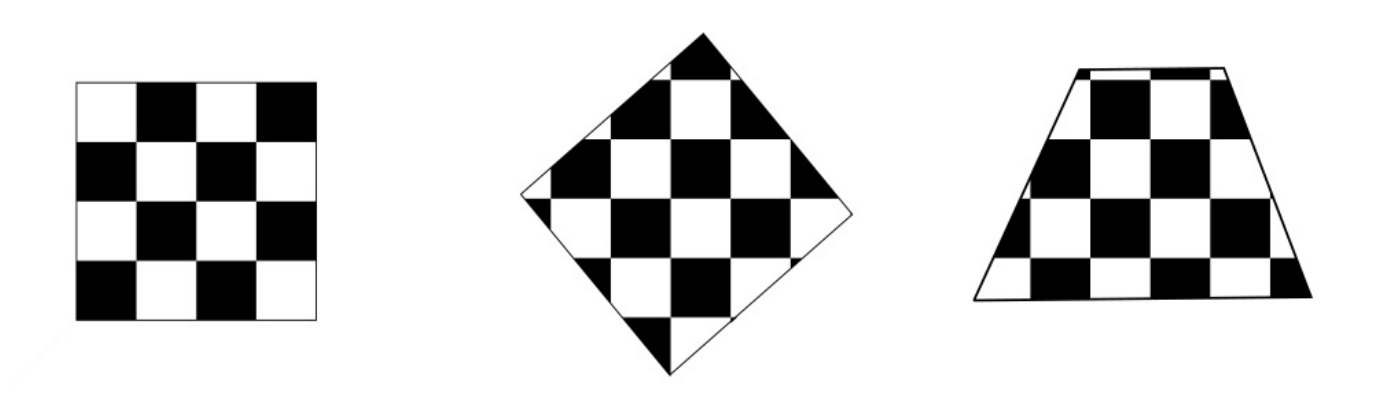

With "non-parametric texture mapping" : **Texture size and orientation are fixed They are unrelated to size and orientation of polygon** Gives cookie-cutter effect

## Parametric texture mapping

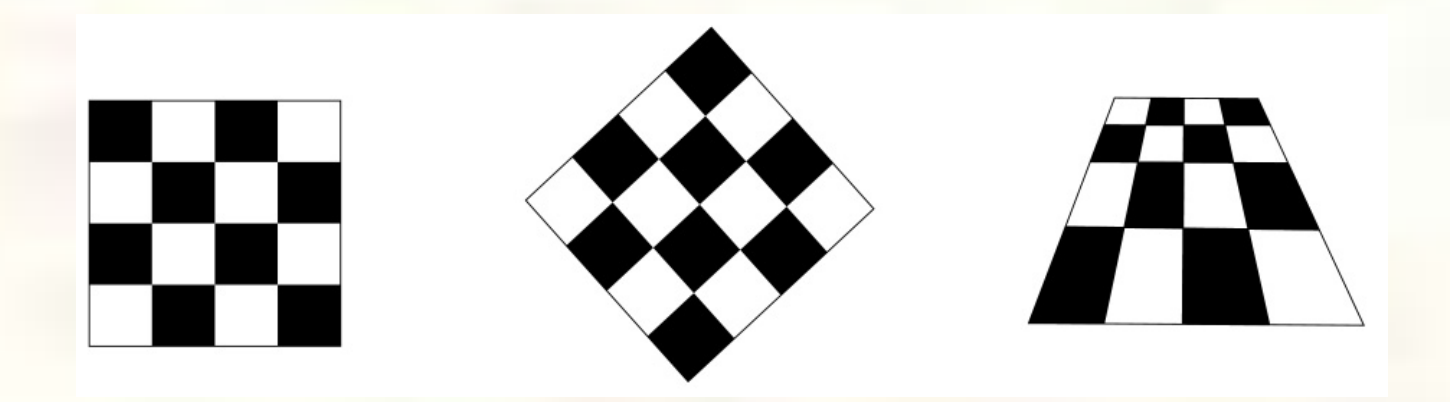

- With "parametric texture mapping," texture size and orientation are tied to the polygon.
- **Idea:** 
	- Separate "texture space" and " screen space "
	- **Texture the polygon as before, but in texture space**
	- Deform (render) the textured polygon into screen space
- A texture can modulate just about any parameter  $-$  diffuse color, specular color, specular exponent, …

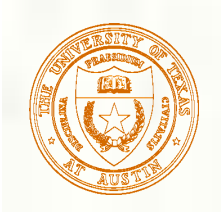

## Implementing texture mapping

A texture lives in it own abstract image coordinates parameterized by (*u,v*) in the range ([0..1], [0..1]):

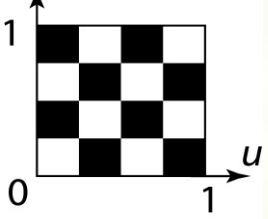

It can be wrapped around many different surfaces:

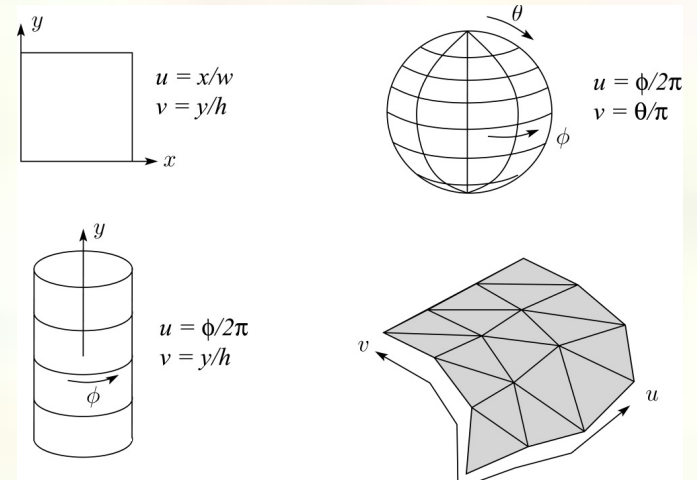

- Computing (*u,v*) texture coordinates in a ray tracer is fairly straightforward.
- Note: if the surface moves/deforms, the texture goes with it.

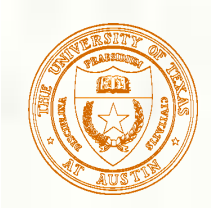

## Mapping to texture image coords

**The texture is usually stored as an image. Thus, we need to** convert from abstract texture coordinate:  $(u, v)$  in the range ([0..1], [0..1]) to texture image coordinates:  $(u_{tex},v_{tex})$  in the range ([0..  $w_{text}$ ], [0..  $h_{text})$ ])

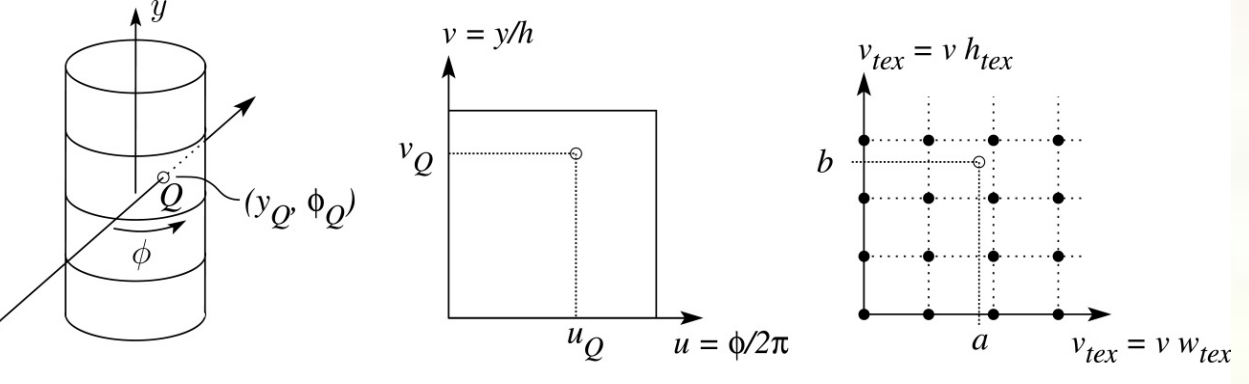

Mapping to abstract texture coords

Ray intersection

Mapping to texture pixel coords

**Q**: What do you do when the texture sample you need lands between texture pixels?

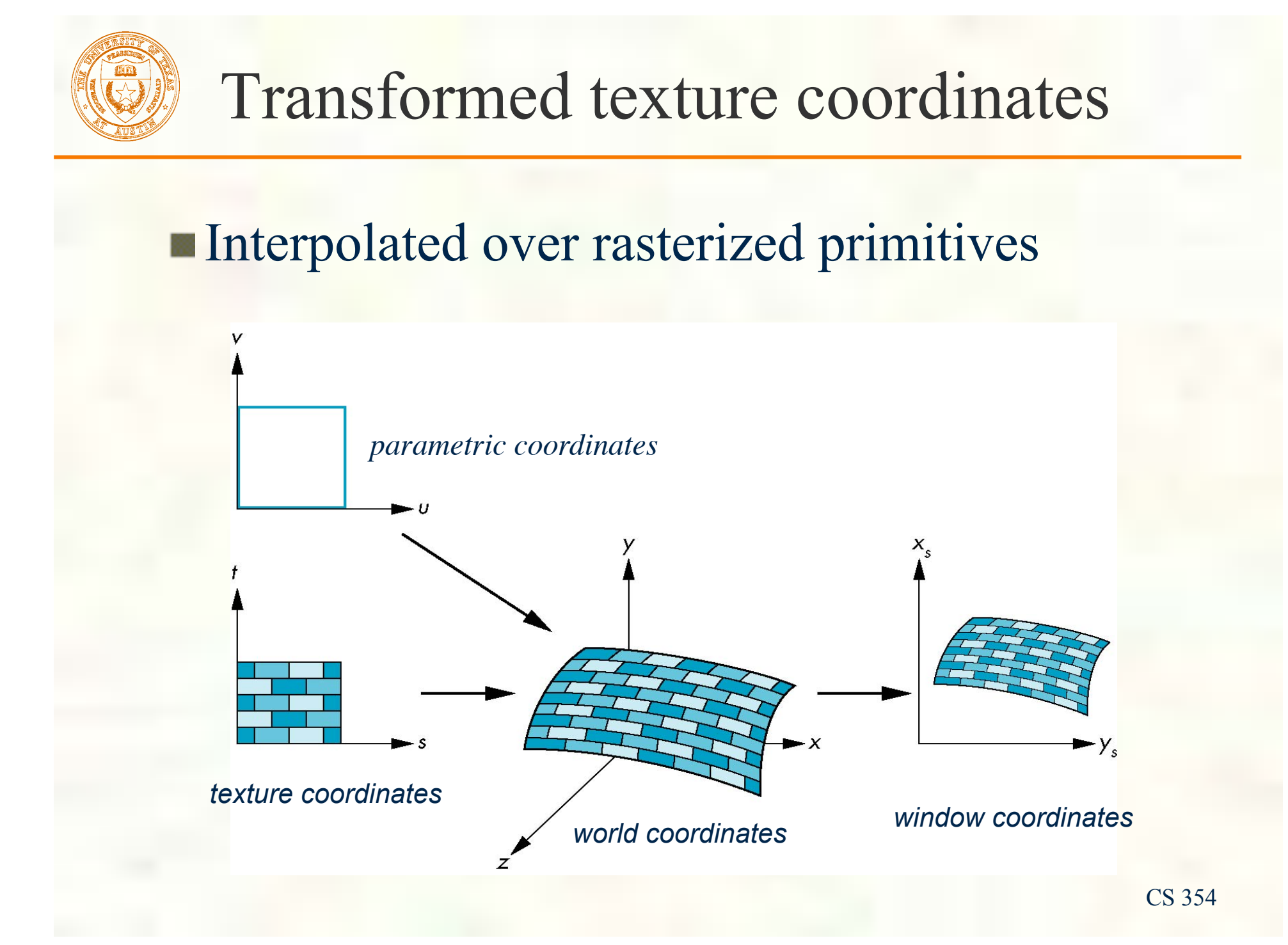

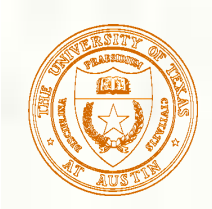

### Texture resampling

### We need to resample the texture:

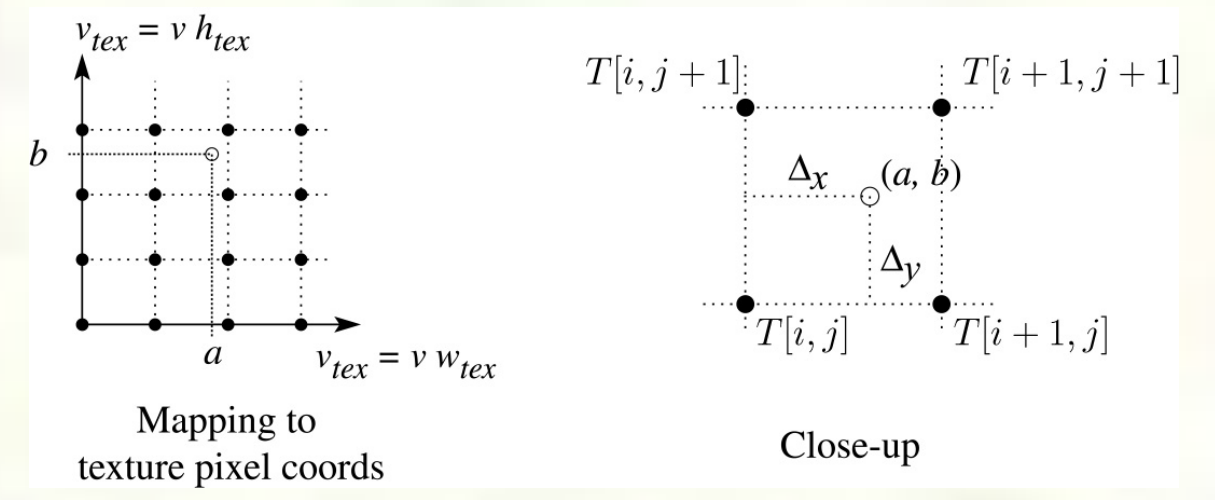

### A common choice is **bilinear interpolation**:

 $T(a,b) = T[i + \Delta_x, j + \Delta_y]$  $= (1 - \Delta_x)(1 - \Delta_y)T[i, j] + \Delta_x(1 - \Delta_y)T[i + 1, j]$  $+(1-Δ<sub>x</sub>)Δ<sub>y</sub>T[i, j+1]+Δ<sub>x</sub>Δ<sub>y</sub>T[i+1, j+1]$ 

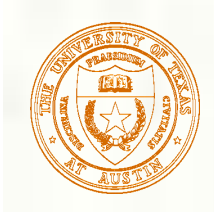

### Source of texture coordinates?

- **Assigned ad-hoc by artist** 
	- **Tedious!**
	- **Has gift wrapping problem**
- Computed based on XYZ position
	- **Texture coordinate generation ("texgen")**
	- Hard to map to "surface space"
	- **Function maps**  $(x, y, z)$  to  $(s, t, r, q)$

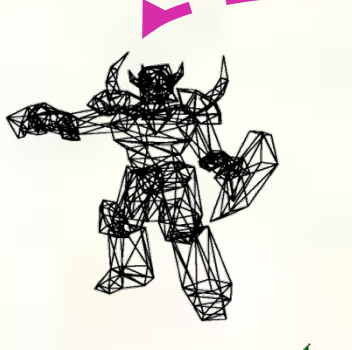

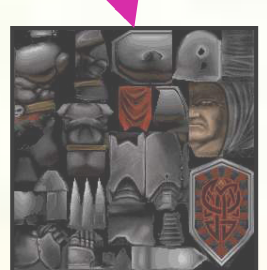

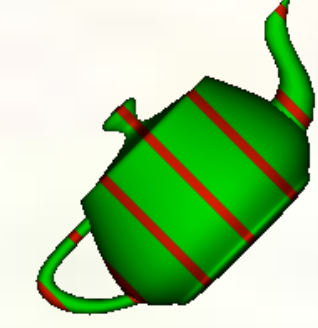

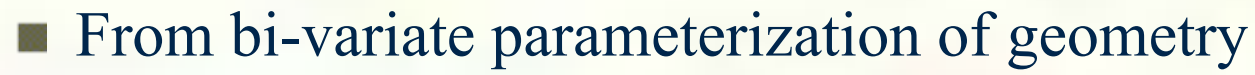

- Good when geometry is generated from patches
- $\blacksquare$  So  $(u, v)$  of patch maps to (*x,y,z*) and (*s,t*)

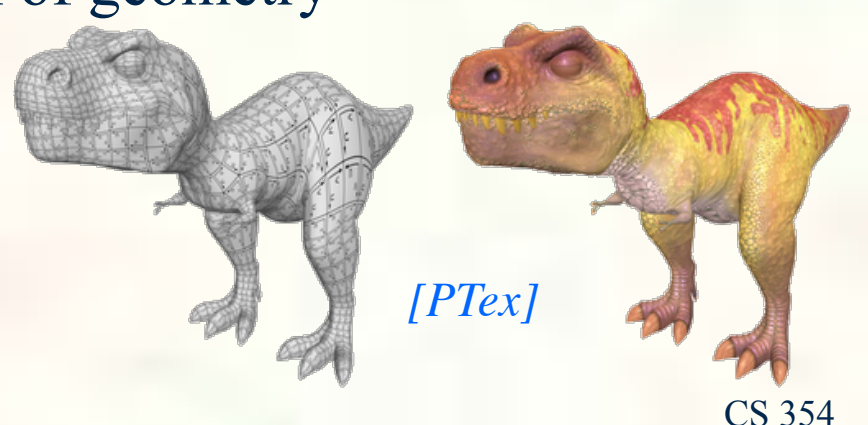

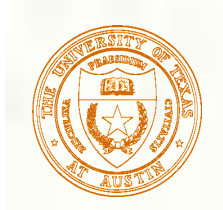

Texture Arrays

### **Multiple skins packed in texture array**

**Motivation:** binding to one multi-skin texture array avoids texture bind per object

*Texture array index*

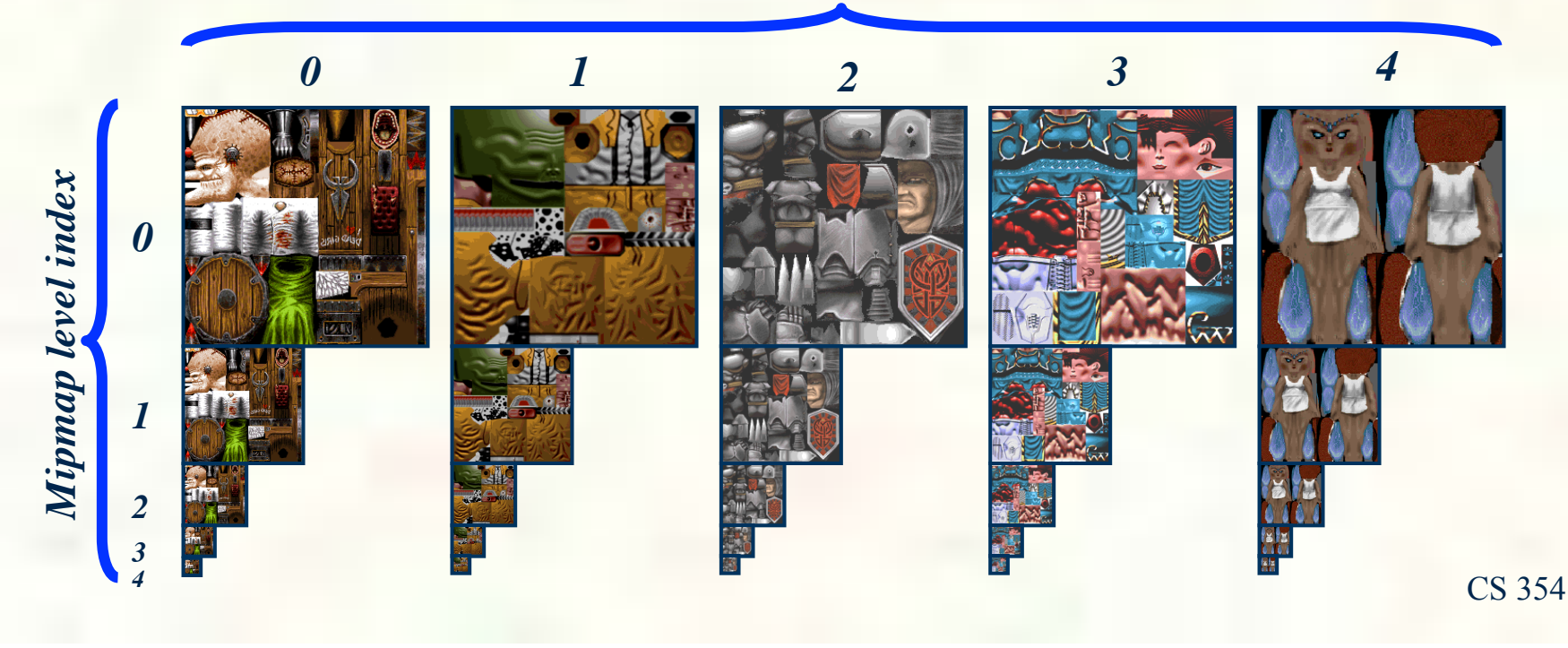

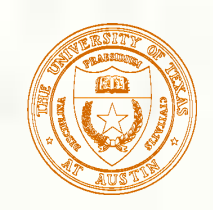

### Textured Polygonal Models

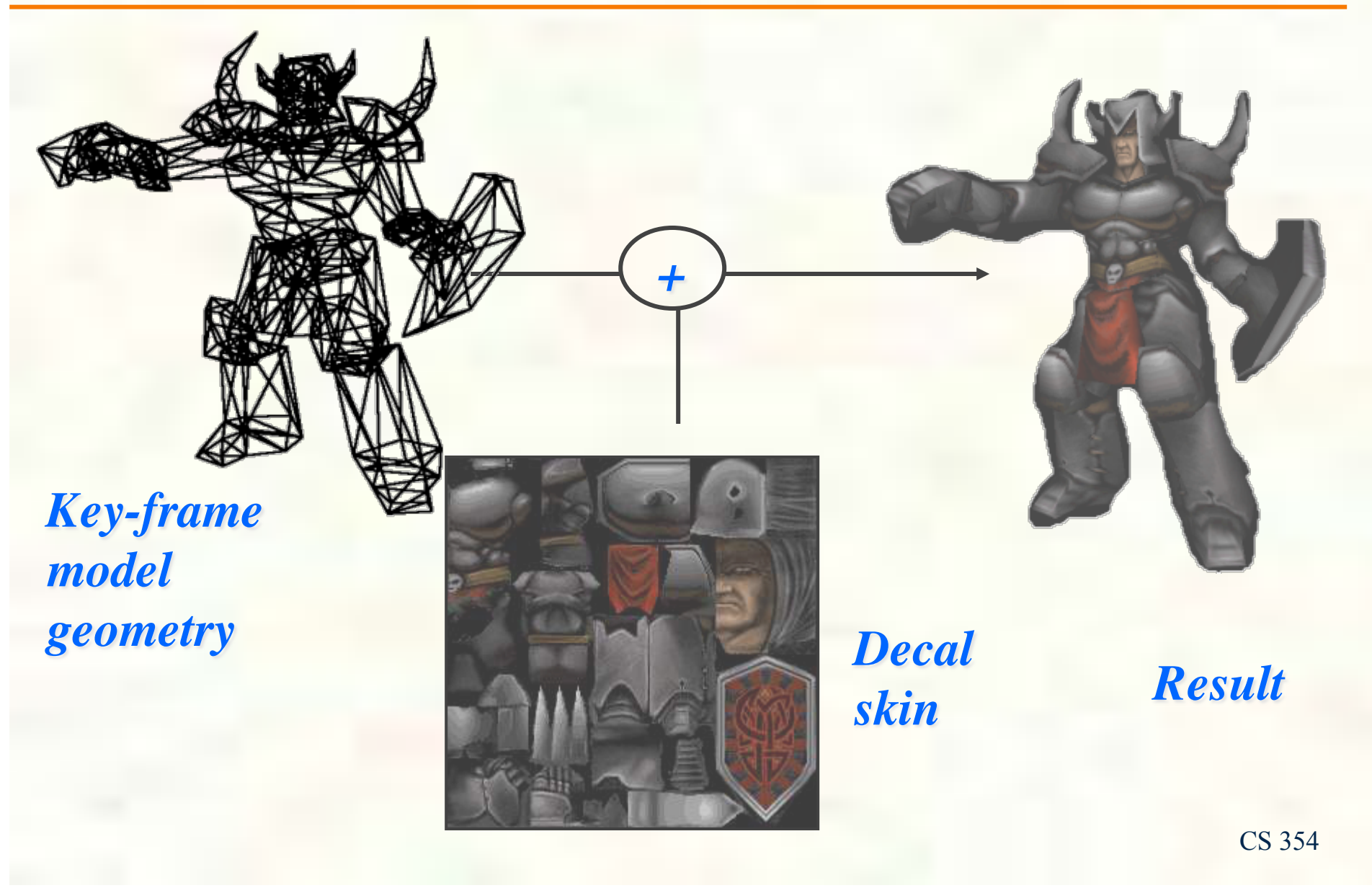

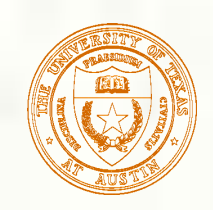

### Multiple Textures

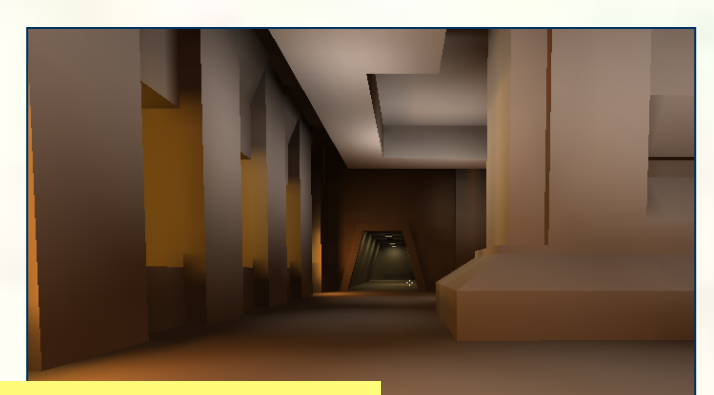

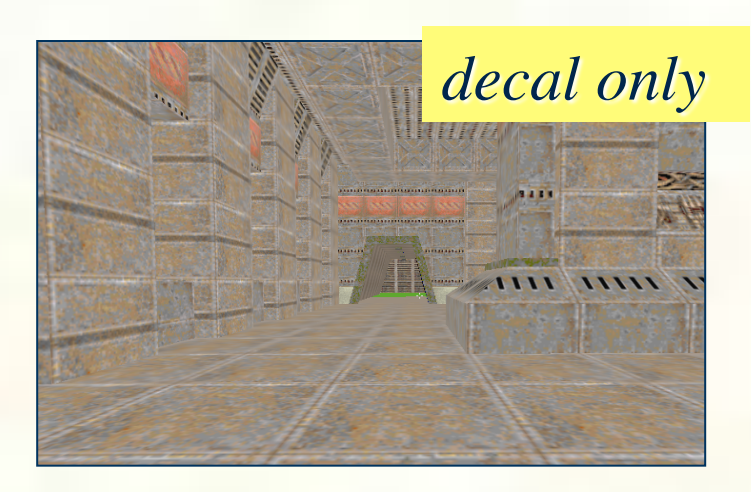

### *lightmaps only*

*=*

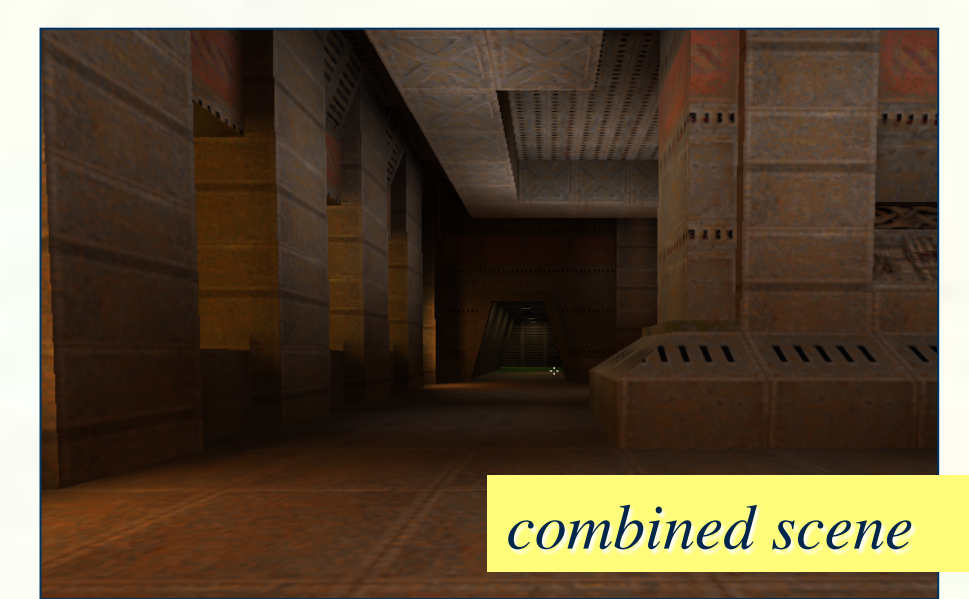

×

*(modulate)*

*\* Id Software*'*s Quake 2 circa 1997*

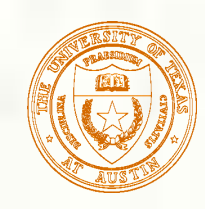

# Can define material by program

- A 'surface shader' computes the color of each ray that hits the surface.
- **Example: Renderman surface shader**

```
/* 
  * Checkerboard 
  */ 
surface checker(float Kd=.5, Ka=.1) { 
  float smod = mod(10*s, 1);
  float t{mod} = mod(10*t, 1); if (smod < 0.5) { 
     if (tmod < 0.5) Ci=Cs; else Ci=color(0,0,0); 
   } else { 
     if (tmod < 0.5) Ci=color(0,0,0); else Ci=Cs; 
 } 
   Oi = Os; 
  Ci = Oi * Ci * C Ka*ambient() + 
           Kd*diffuse(faceforward(normalize(N),I))); 
}
```
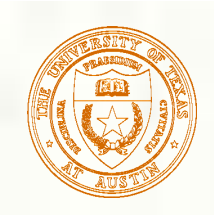

### Solid textures

**Q**: What kinds of artifacts might you see from using a marble veneer instead of real marble?

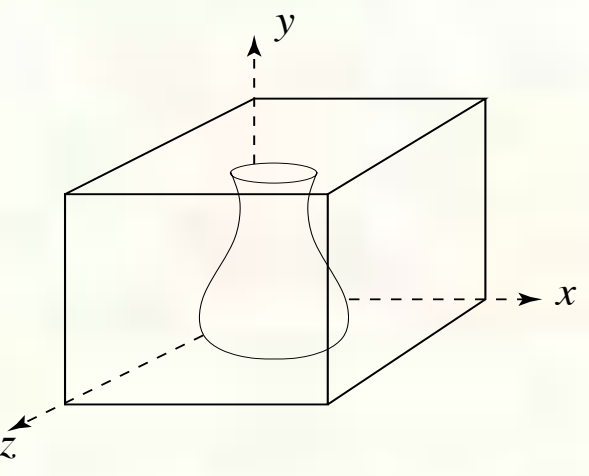

- One solution is to use **solid textures**:
	- Use model-space coordinates to index into a 3D texture
	- **Like "carving" the object from the material**
- One difficulty of solid texturing is coming up with the textures.

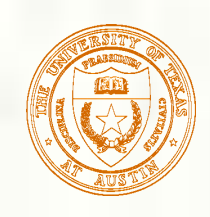

## Solid textures (cont'd)

Here's an example for a vase cut from a solid marble texture:

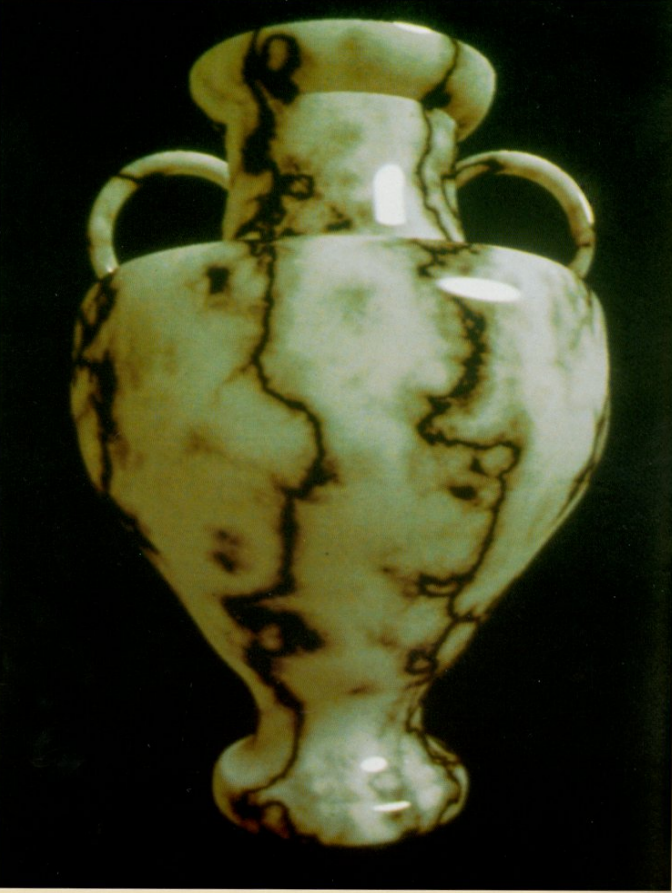

*Solid marble texture by Ken Perlin, (Foley, IV-21)* a.

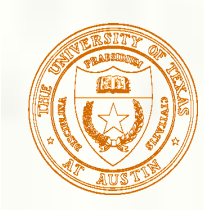

# Interpolation in OpenGl

- OpenGl supports 2D, 3D and 2D perspective texturing by adding r and q parameters to s and t, r for 3D and q for perspective textures.
- First we need to interpolate  $(s,t,r,q)$
- This is the **f**[TEX3] part of the TXP instruction
- Projective texturing means we want (s/q, t/q)
	- And possible r/q if shadow mapping
- In order to correct for perspective, hardware actually interpolates
	- $\blacksquare$  (s/w, t/w, r/w, q/w)
- If not projective texturing, could linearly interpolate inverse  $w$  (or  $1/w$ )
	- $\blacksquare$  Then compute its reciprocal to get w
		- Since  $1/(1/w)$  equals w
	- **Then multiply (s/w,t/w,r/w,q/w) times w** 
		- $\blacksquare$  To get  $(s,t,r,q)$
- **If projective texturing, we can instead** 
	- Compute reciprocal of  $q/w$  to get w/q
	- Then multiple  $(s/w,t/w,r/w)$  by w/q to get  $(s/q, t/q, r/q)$
- Bottom line, for regular 2D perspective on triangles, set r=0, q=1 and let perspective correct interpolation of surface points handle it.

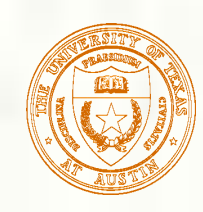

# Interpolation Operations

- $\blacktriangleright$  Ax + By + C per scalar linear interpolation  $\blacksquare$  2 MADs
- $\blacksquare$  One reciprocal to invert q/w for projective texturing
	- $\blacksquare$  Or one reciprocal to invert  $1/w$  for perspective texturing
- **Then 1 MUL per component for s/w**  $*$  **w/q** 
	- $\blacksquare$  Or s/w  $*$  w
- For  $(s,t)$  means
	- 4 MAD<sub>s</sub>, 2 MUL<sub>s</sub>, & 1 RCP
	- $(s,t,r)$  requires 6 MADs, 3 MULs, & 1 RCP
- All floating-point operations

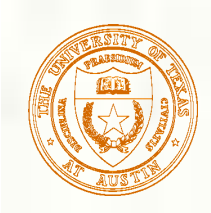

## Texture Space Mapping

- Have interpolated & projected coordinates
- Now need to determine what texels to fetch
- $\blacksquare$  Multiple (s,t) by (width,height) of texture base level
	- Could convert  $(s,t)$  to fixed-point first
		- Or do math in floating-point
	- Say based texture is 256x256 so
		- So compute  $(s*256, t*256)=(u,v)$

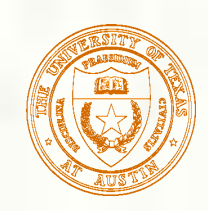

### Displacement and Bump Mapping

- **Use surface offsets stored in texture** 
	- **Perturb or displace the surface**
	- **Shade on the resulting surface normals**

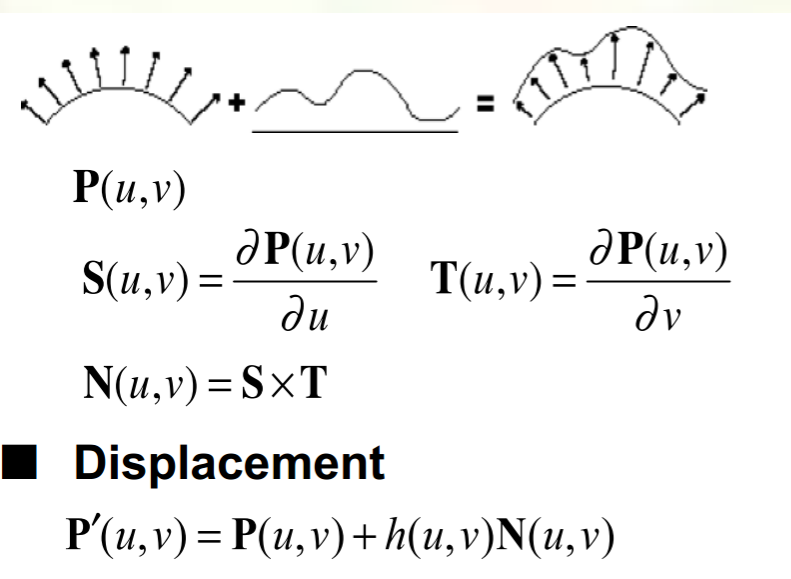

**Perturbed normal** 

$$
\mathbf{N}'(u, v) = \mathbf{P}'_u \times \mathbf{P}'_v
$$
  
= \mathbf{N} + h\_u(\mathbf{T} \times \mathbf{N}) + h\_v(\mathbf{S} \times \mathbf{N})

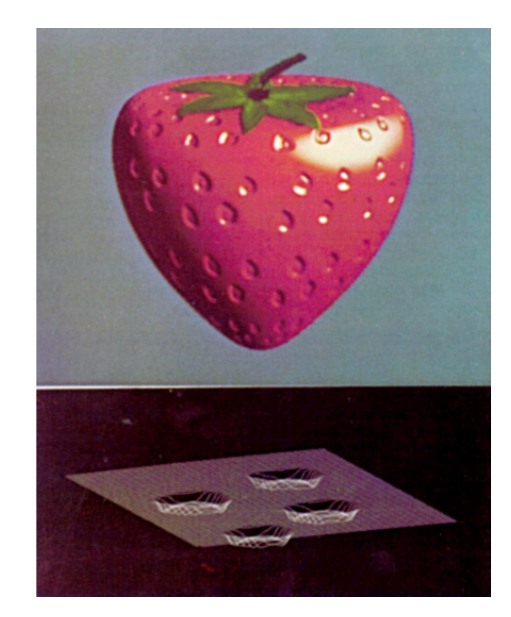

### **From Blinn 1976**

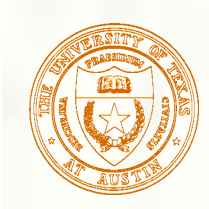

# Normal Mapping

- **Bump mapping via a normal map texture** 
	- Normal map  $-x,y,z$  components of actual normal
	- Instead of a height field 1 value per pixel
	- **The normal map can be generated from the height field**
	- **Otherwise have to orient the normal coordinates to the surface**

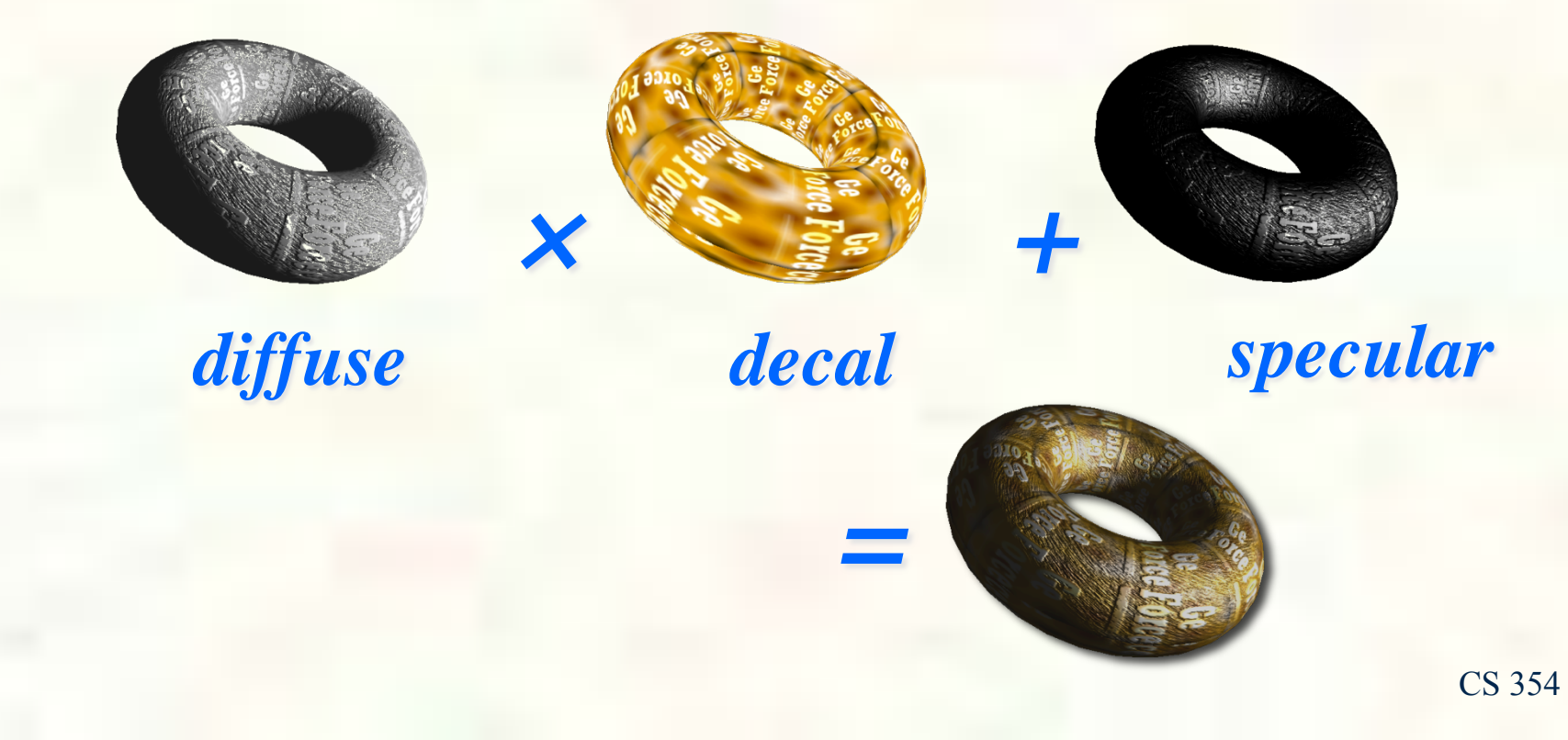

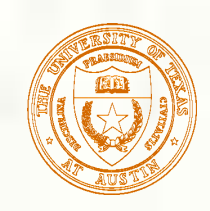

### Displacement vs. bump mapping

### Input texture

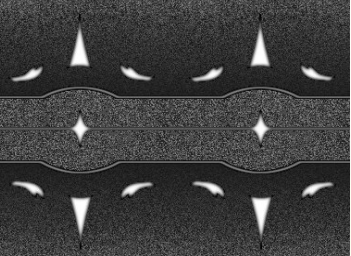

Rendered as displacement map over a rectangular surface

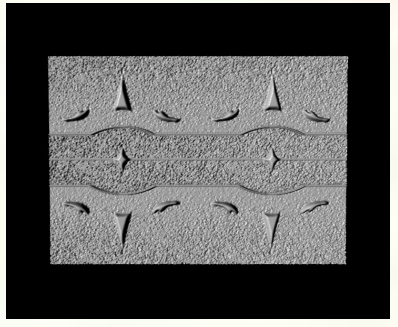

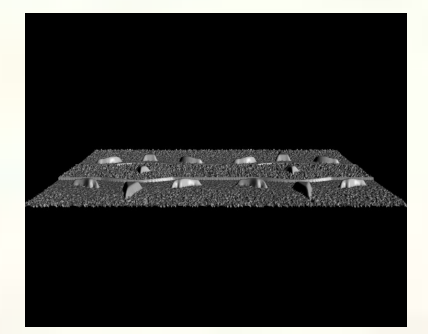

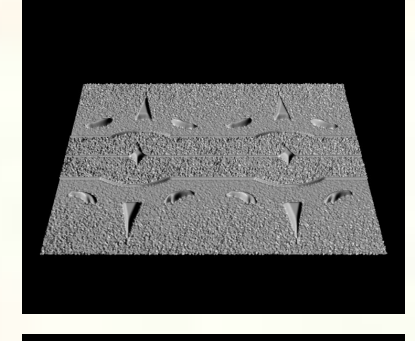

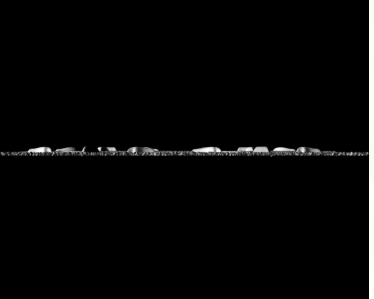

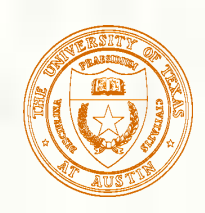

### Displacement vs. bump mapping (cont'd)

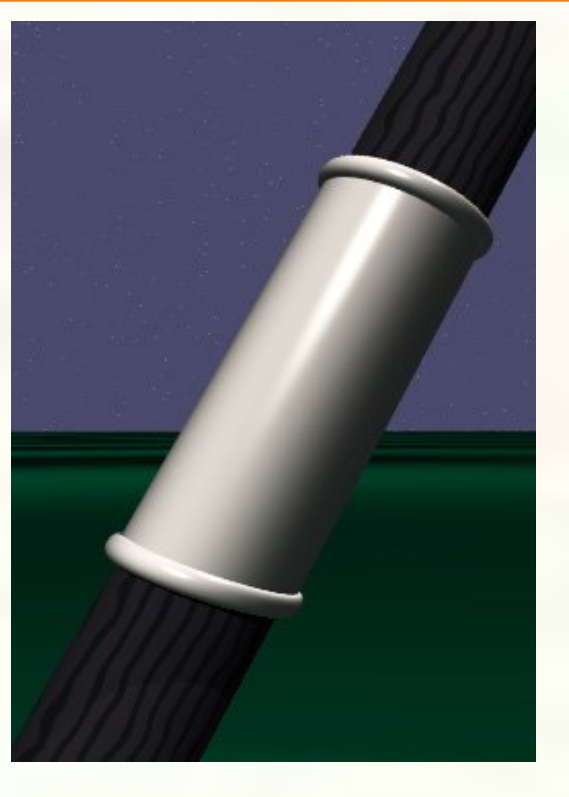

Original rendering Rendering with bump map wrapped around a

cylinder

University of Texas at Austin CS354 - Computer Graphics Don Fussell *Bump map and rendering by Wyvern Aldinger* 

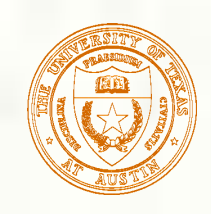

### Bump mapping example

Texture #1 (diffuse color)

Texture #2 (bump map) Rendered Image

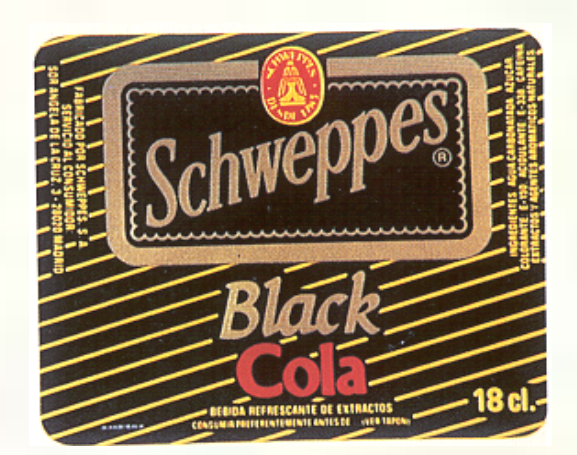

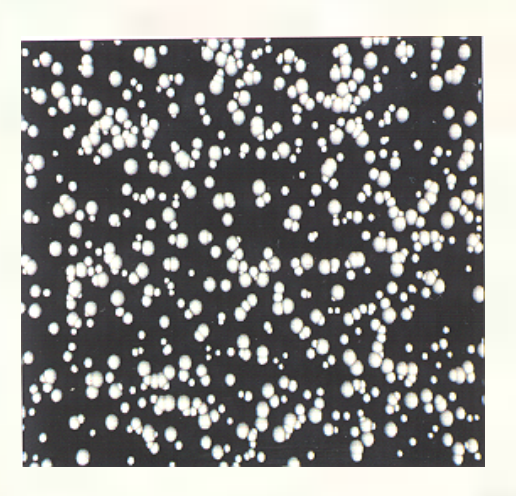

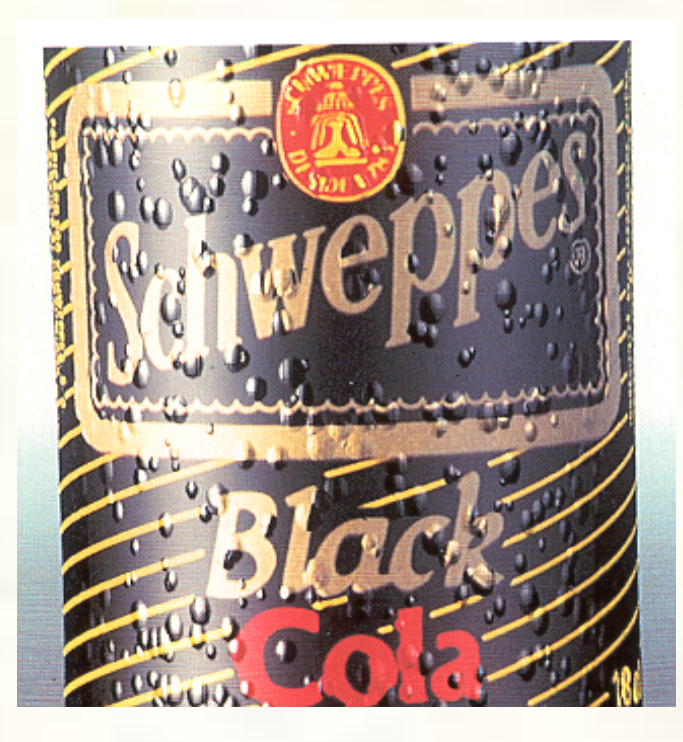

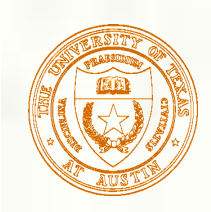

### Combining texture maps

Using texture maps in combination gives even better effects.

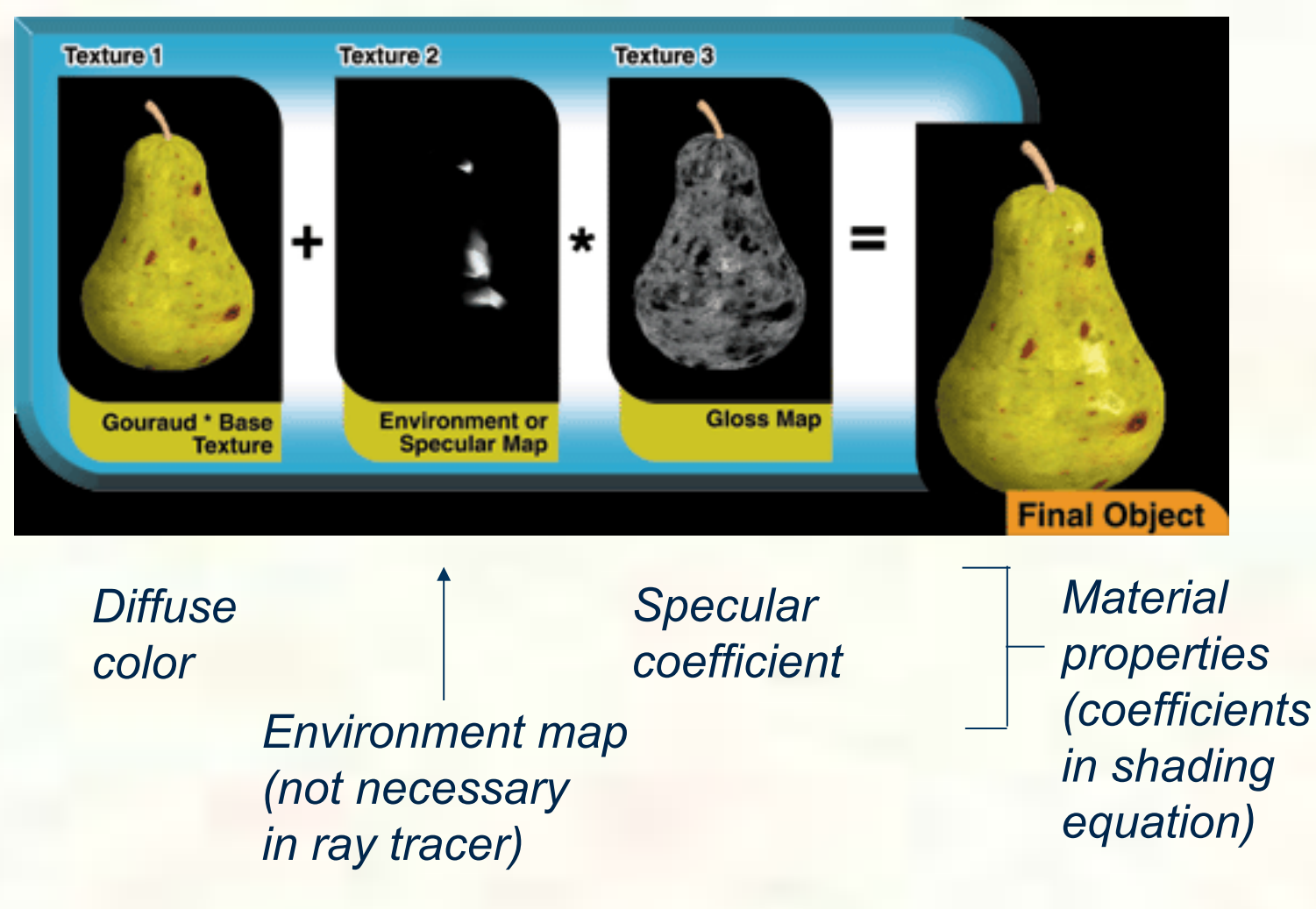

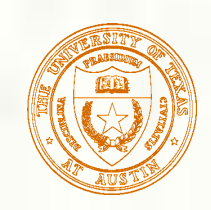

### Multiple Textures

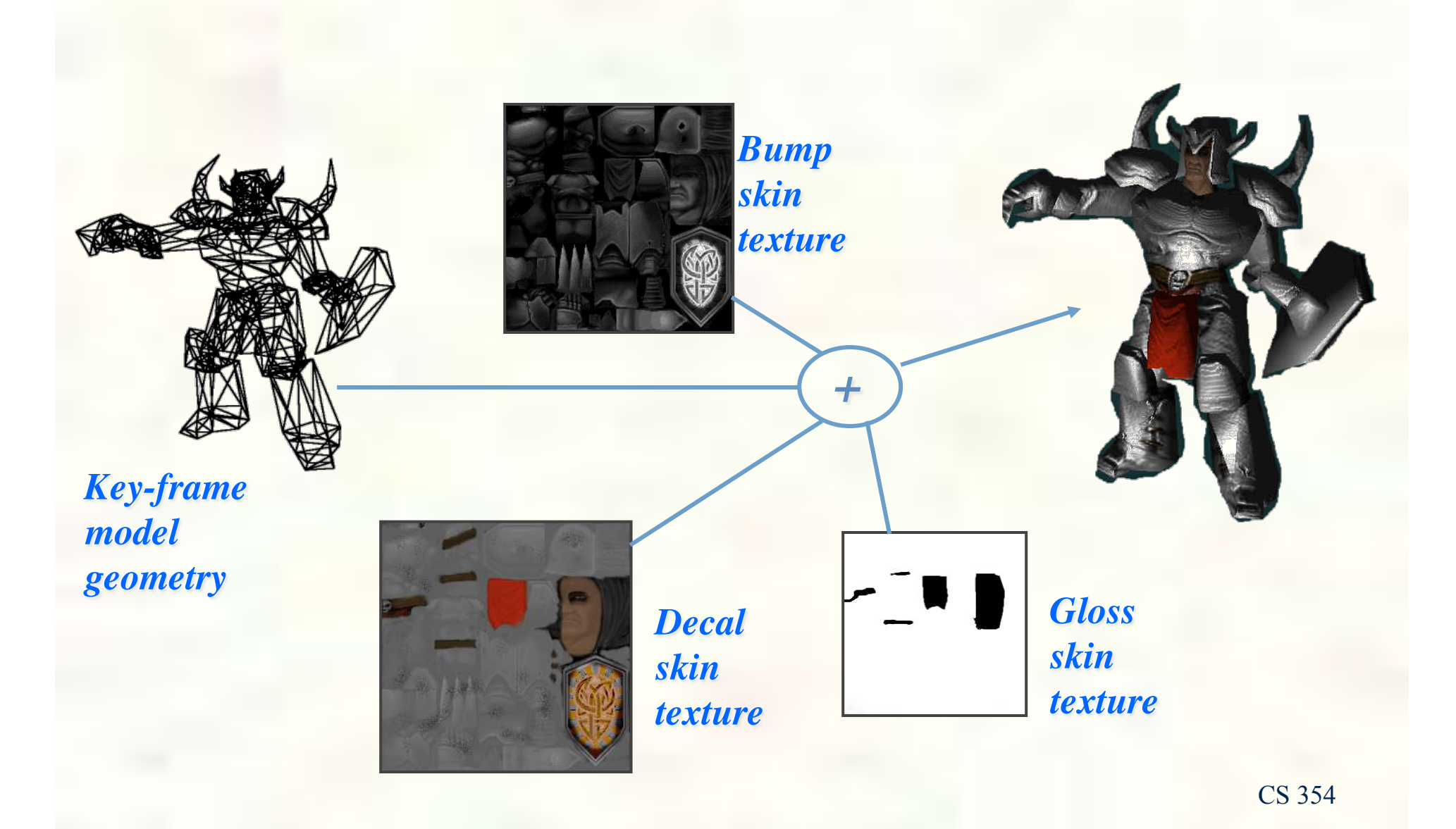

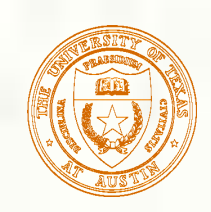

### Multitexturing

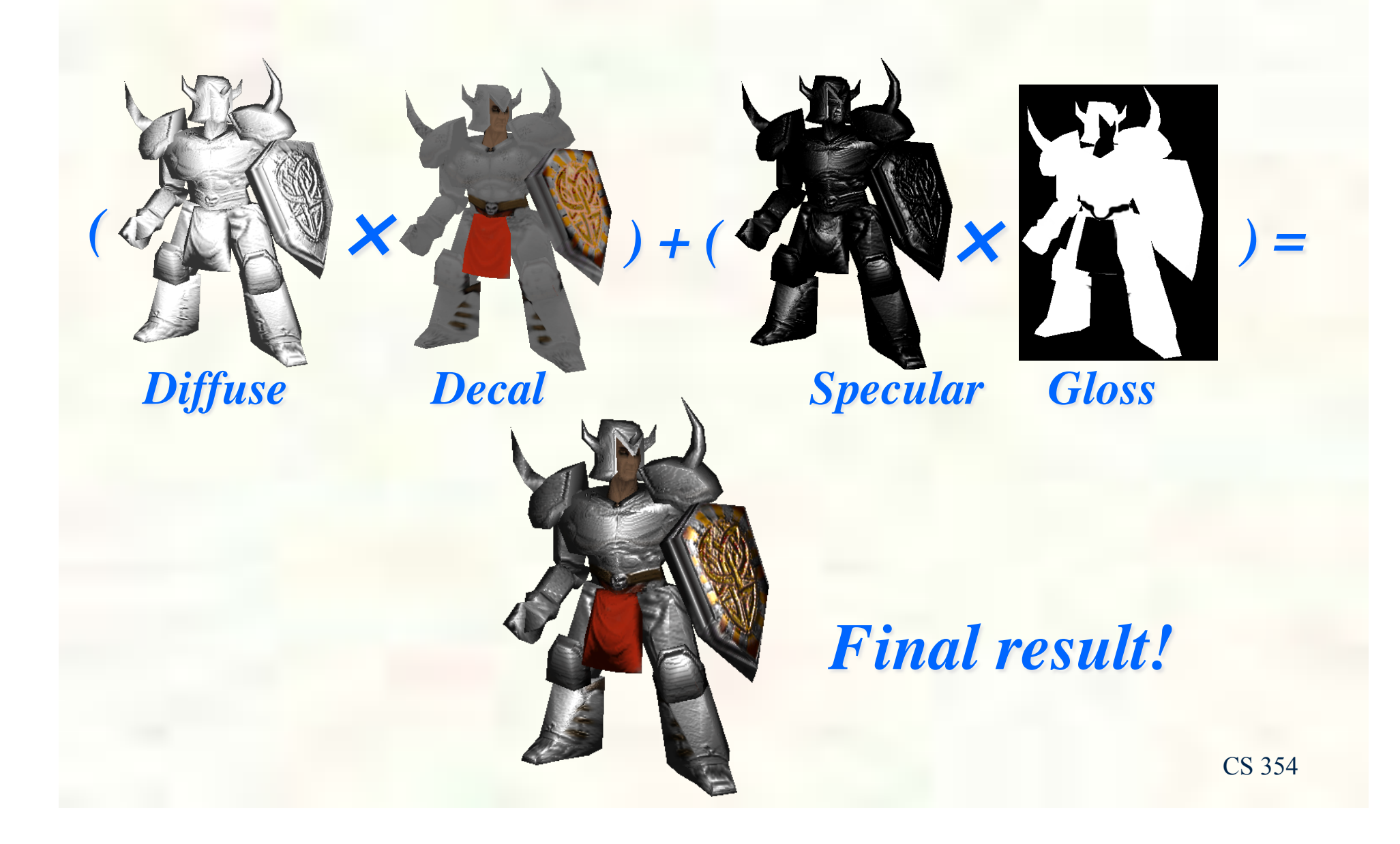

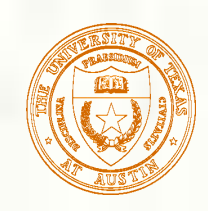

### Environment mapping

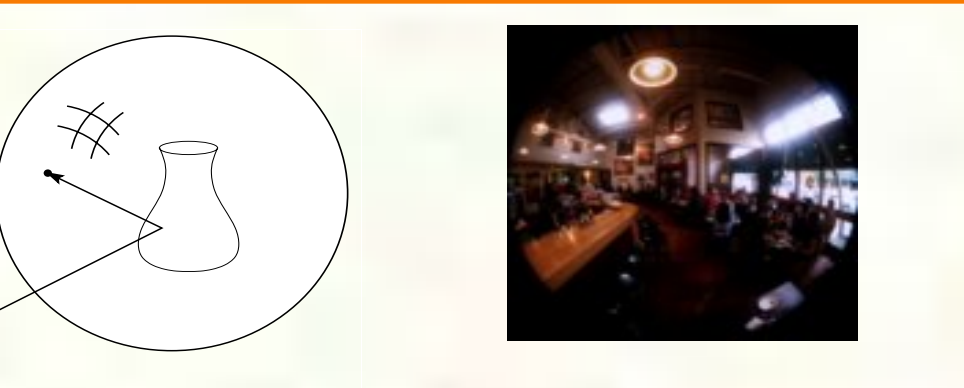

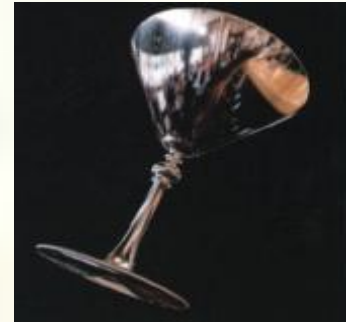

- In **environment mapping** (also known as **reflection mapping**), a texture is used to model an object's environment:
	- Rays are bounced off objects into environment
	- Color of the environment used to determine color of the illumination
	- Really, a simplified form of ray tracing
	- Environment mapping works well when there is just a single object or in conjunction with ray tracing
- Under simplifying assumptions, environment mapping can be implemented in hardware.
- With a ray tracer, the concept is easily extended to handle refraction as well as reflection.

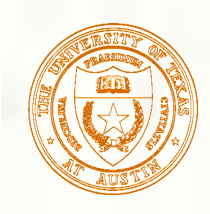

### Cube Map Textures

- **Instead of one 2D images** Six 2D images arranged like the faces of a cube  $+X, -X, +Y, -Y, +Z, -Z$ Indexed by  $3D(s,t,r)$  unnormalized vector
	- Instead of 2D (*s*,*t*)
	- Where on the cube images ß does the vector "poke through"?
		- That's the texture result

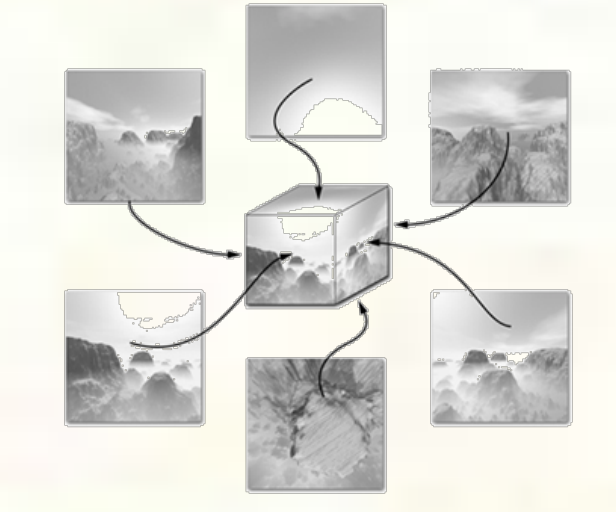

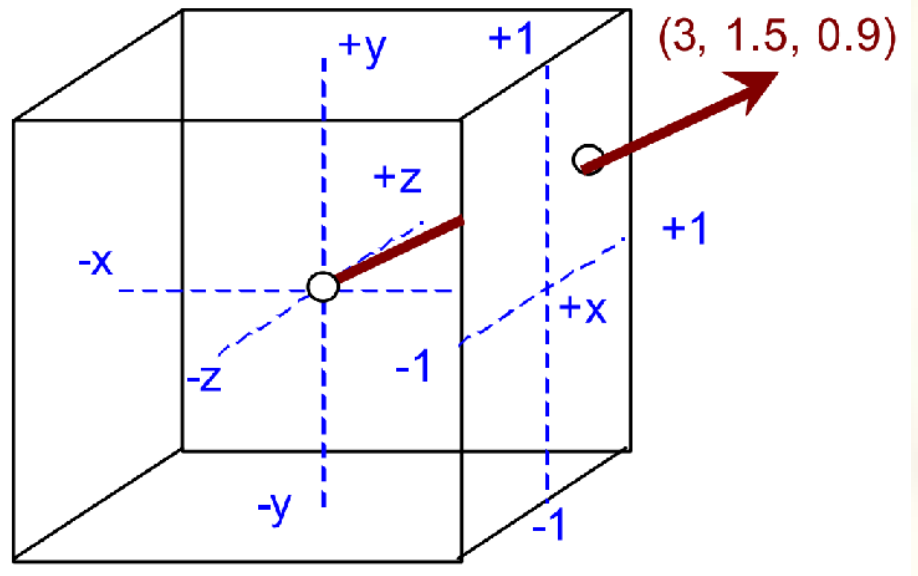

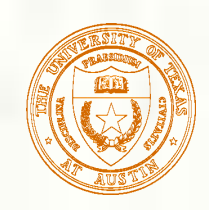

### More Cube Mapping

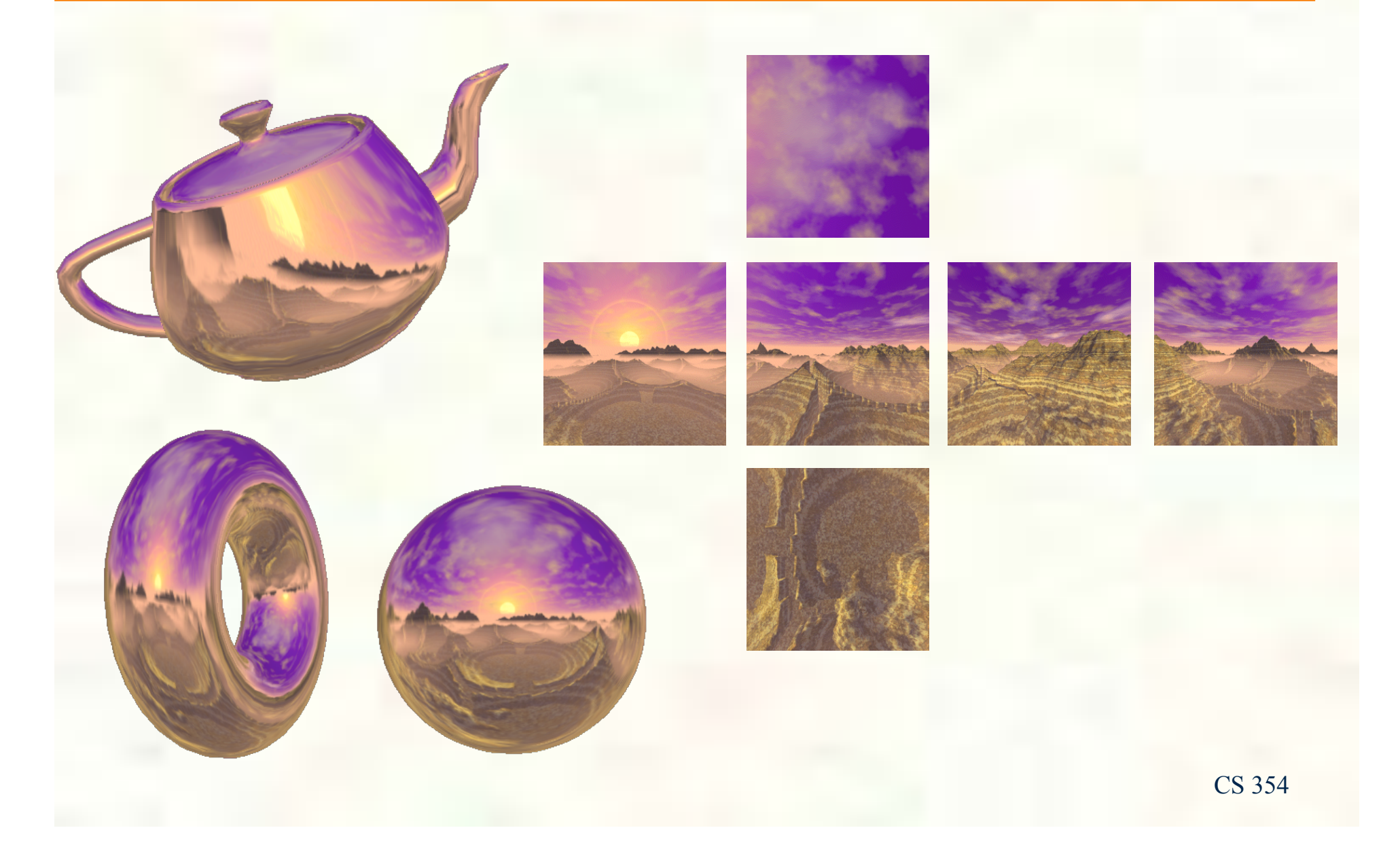

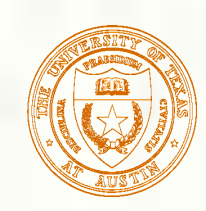

### Omni-directional Lighting

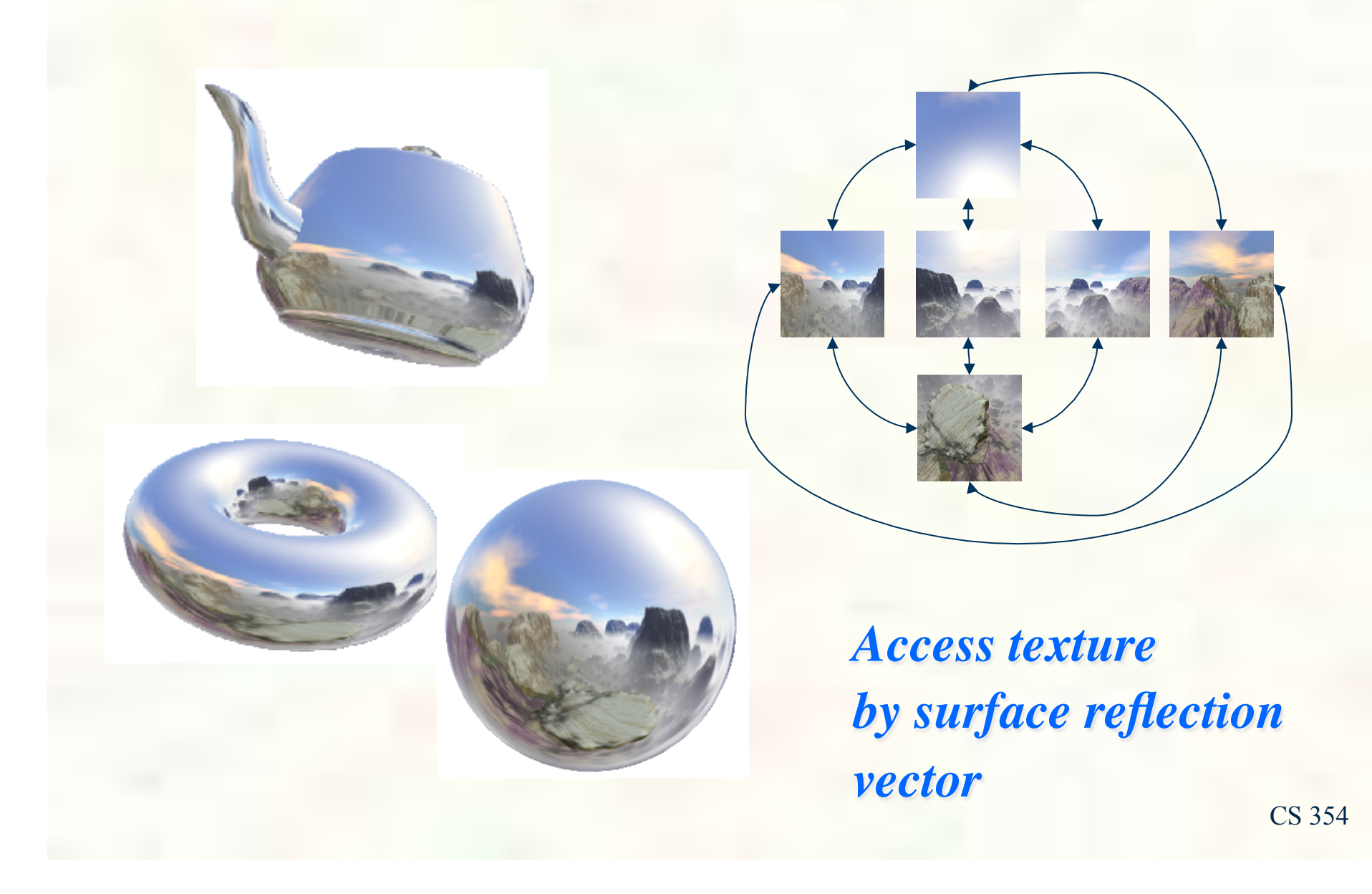

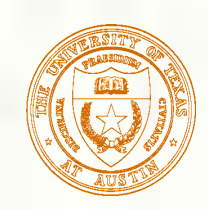

### Dynamic Cube Map Textures

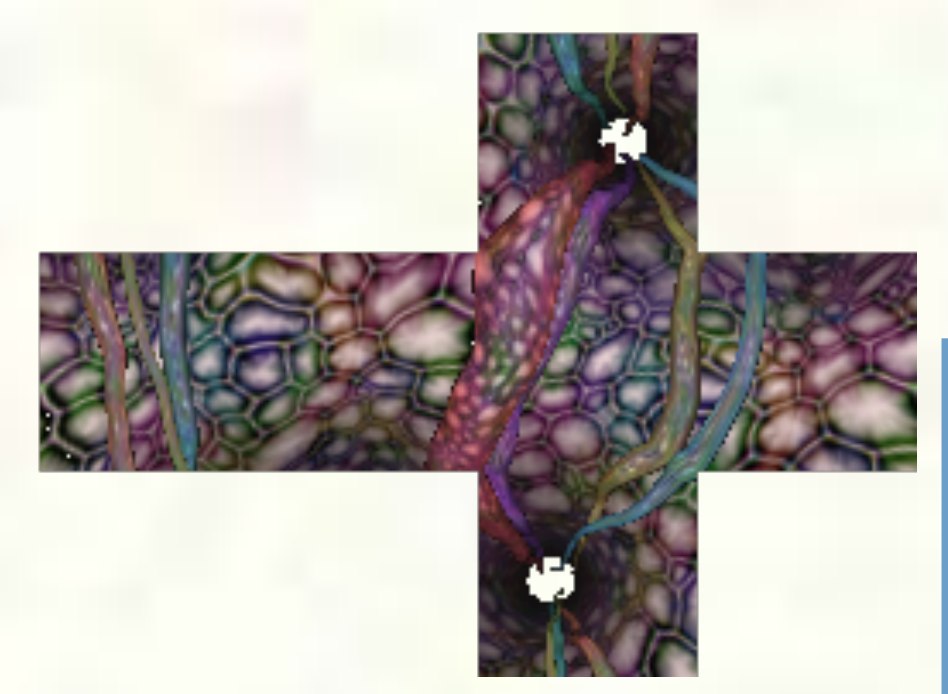

*Dynamically created cube map image*

*Image credit:* "*Guts*" *GeForce 2 GTS demo, Thant Thessman*

### *Rendered scene*

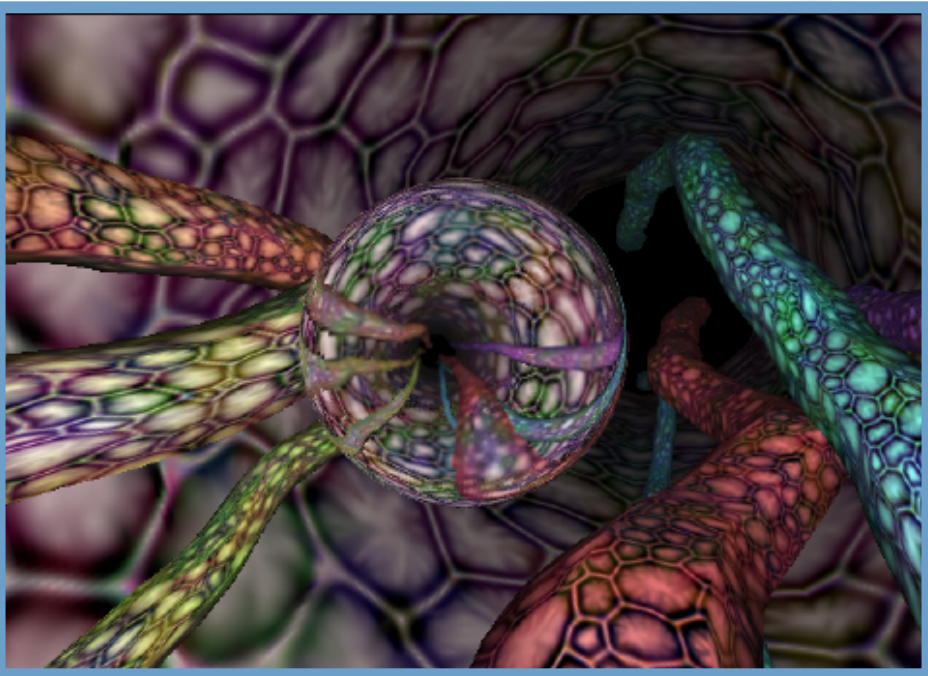

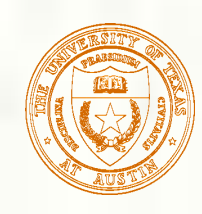

### How do we anti-alias textures?

- We could just super-sample.
- But textures (and shader programs) are a special case; we can use true area integration!

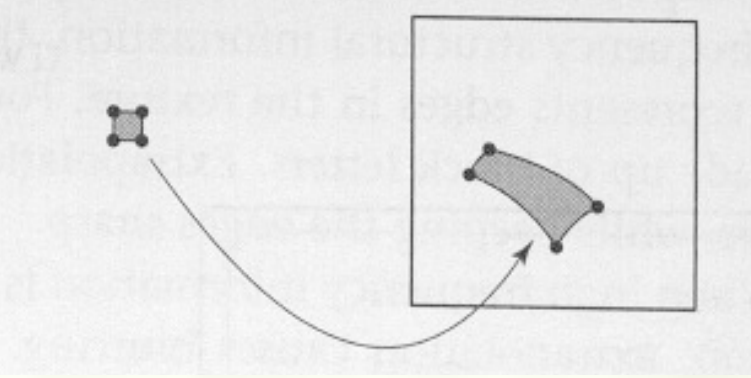

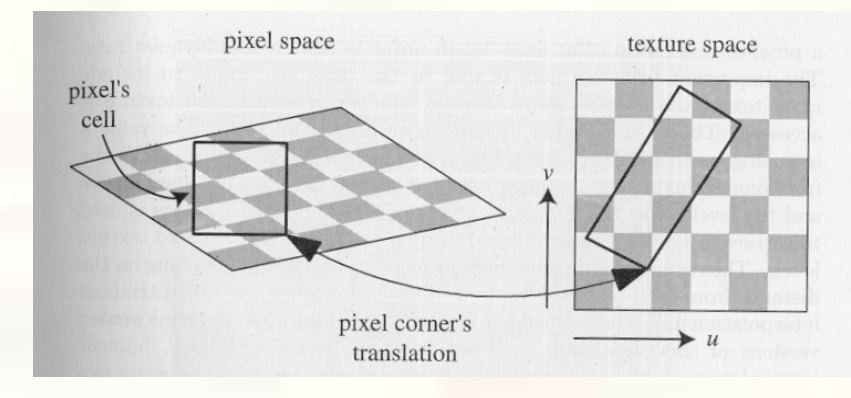

- *Approximate footprint as parallelogram* - *Determine this approximate footprint using discrete differences*

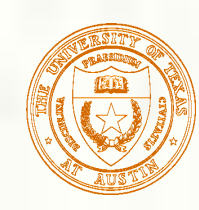

### Pre-filtered Image Versions

### **Base texture image is say 256x256** Then down-sample  $128x128, 64x64, 32x32,$  all the way down to 1x1

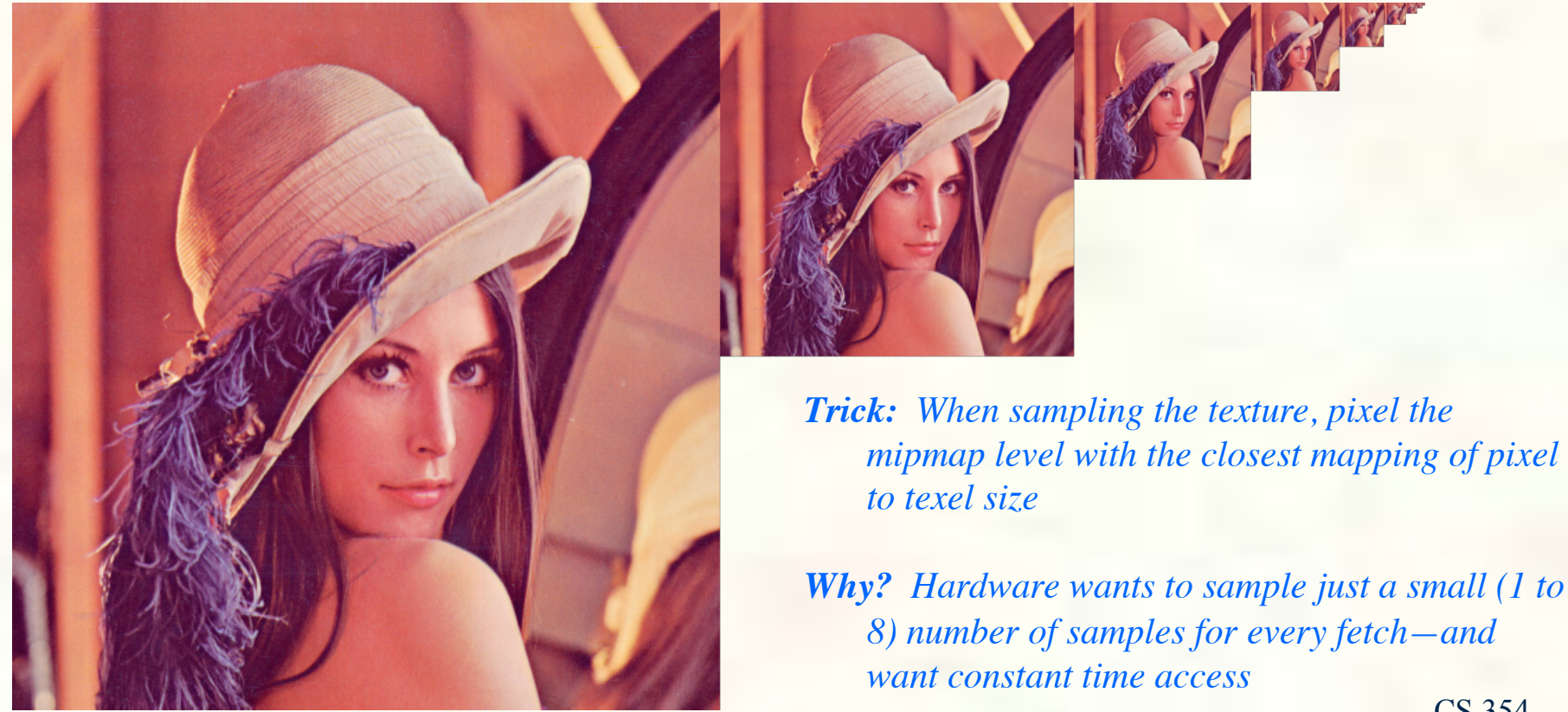

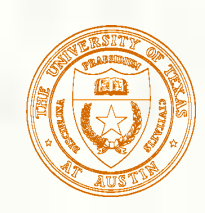

## Cost of filtering can be reduced

### Store a pyramid of pre-filtered images:

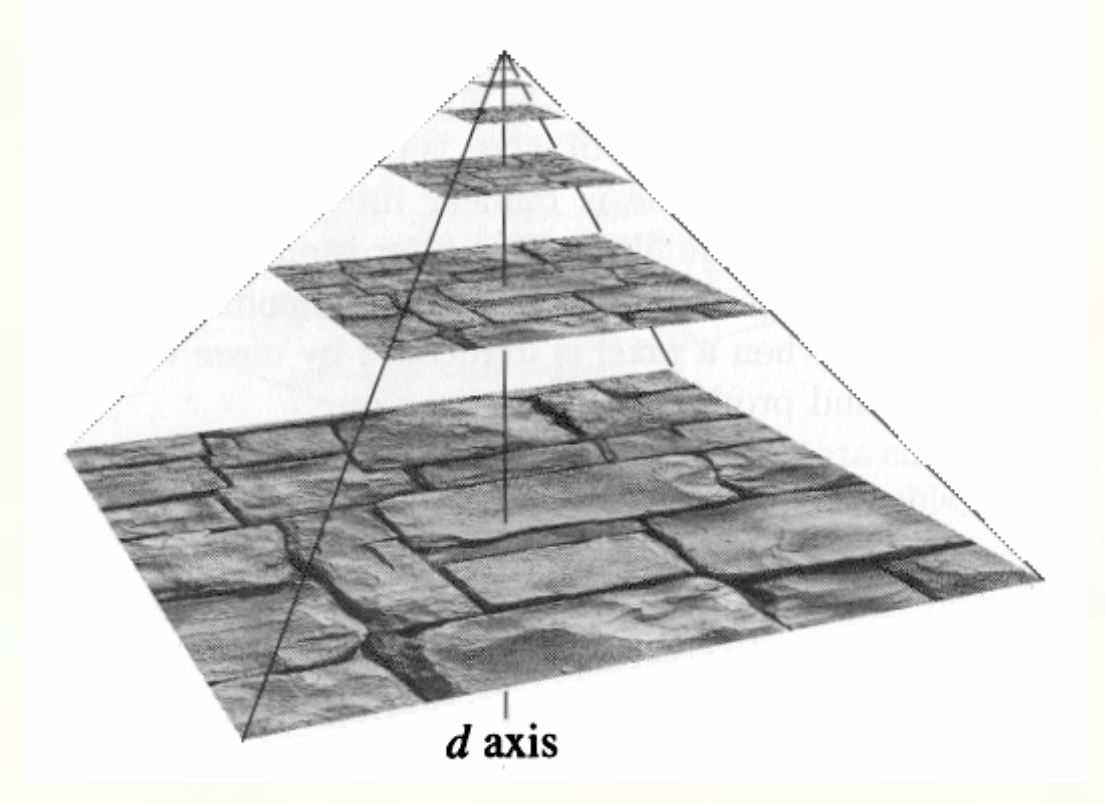

During texture lookup, read from appropriate level of the pyramid.

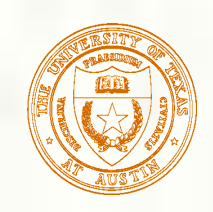

# Mipmap LOD Selection

- **Tri-linear mip-mapping means compute** appropriate mipmap level
- $\blacksquare$  Hardware rasterizes in 2x2 pixel entities
	- **Typically called quad-pixels or just** *quad*
	- **Finite difference with neighbors to get change in u and v** with respect to window space
		- Approximation to ∂u/∂x, ∂u/∂y, ∂v/∂x, ∂v/∂y
		- **Means 4 subtractions per quad (1 per pixel)**
- Now compute approximation to gradient length p = max(sqrt( $(\partial u/\partial x)^2 + (\partial u/\partial y)^2$ ), sqrt $((\partial v/\partial x)^2+(\partial v/\partial y)^2)$

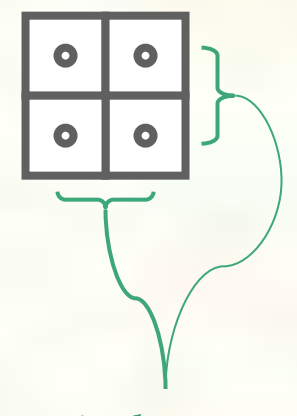

*one-pixel separation*

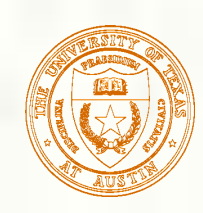

# LOD Bias and Clamping

- **Convert p length to power-of-two level-of-detail** and apply LOD bias
	- $\lambda = \log(2(p) + \text{lodBias})$
- $\blacksquare$  Now clamp  $\lambda$  to valid LOD range
	- $\lambda'$  = max(minLOD, min(maxLOD,  $\lambda$ ))

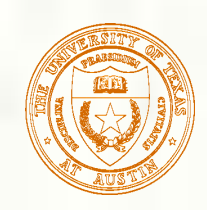

### Determine Levels and Interpolant

Determine lower and upper mipmap levels  $\blacksquare$  b = floor( $\lambda'$ )) is bottom mipmap level  $t = floor(\lambda' + 1)$  is top mipmap level Determine filter weight between levels  $\mathbf{w} = \text{frac}(\lambda')$  is filter weight

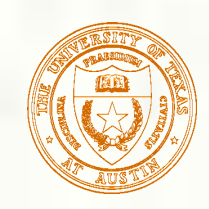

CS 354 Get  $(u, v)$  for selected top and bottom mipmap levels **Consider a level 1 which could be either level t or b** With  $(u,v)$  locations  $(ul,vl)$ **Perform GL\_CLAMP\_TO\_EDGE wrap modes**  $u_w = \max(1/2^*widthOfLevel(1)),$  $min(1-1/2*widthOfLevel(1), u))$  $v_w = max(1/2 * heightOfLevel(1)),$  $min(1-1/2*heightOfLevel(1), v))$ Get integer location (i,j) within each level  $(i,j) = (float(u_w^* widthOfLevel(l)),$  $floor(v_w^*)$ ) *border edge s t*

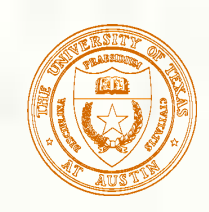

## Determine Texel Locations

- **Bilinear sample needs 4 texel locations** 
	- $(ii0, j0), (i0, j1), (i1, j0), (i1, j1)$
- With integer texel coordinates
	- $\blacksquare$  i0 = floor(i-1/2)
	- $\blacksquare$  i1 = floor(i+1/2)
	- $\blacksquare$  j0 = floor(j-1/2)
	- $\blacksquare$  j1 = floor(j+1/2)
- Also compute fractional weights for bilinear filtering
	- $\blacksquare$  a = frac(i-1/2)
	- $\blacksquare$  b = frac(j-1/2)

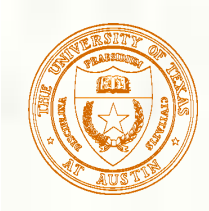

## Determine Texel Addresses

- Assuming a texture level image's base pointer, compute a texel address of each texel to fetch
	- Assume bytesPerTexel  $=$  4 bytes for RGBA8 texture
- **Example** 
	- $\blacksquare$  addr00 = baseOfLevel(1) + bytesPerTexel\*(i0+j0\*widthOfLevel(l))
	- $\blacksquare$  addr01 = baseOfLevel(1) + bytesPerTexel\*(i0+j1\*widthOfLevel(l))
	- $\blacksquare$  addr10 = baseOfLevel(1) + bytesPerTexel\*(i1+j0\*widthOfLevel(l))
	- $\blacksquare$  addr11 = baseOfLevel(1) + bytesPerTexel\*(i1+j1\*widthOfLevel(l))
- **More complicated address schemes are needed for good** texture locality!

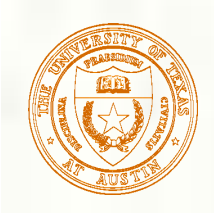

### Mipmap Texture Filtering

 *point sampling*

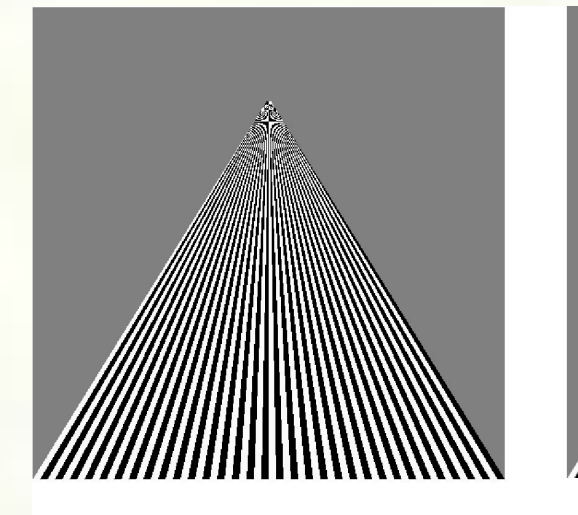

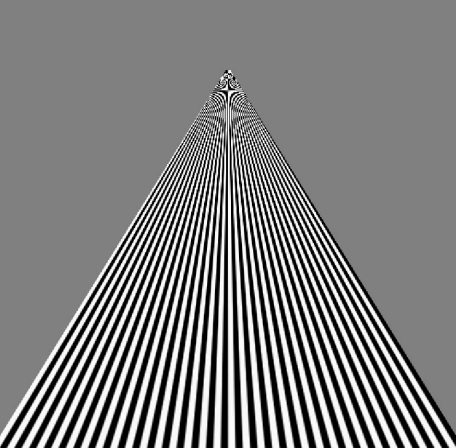

### *linear filtering*

*mipmapped point sampling* 

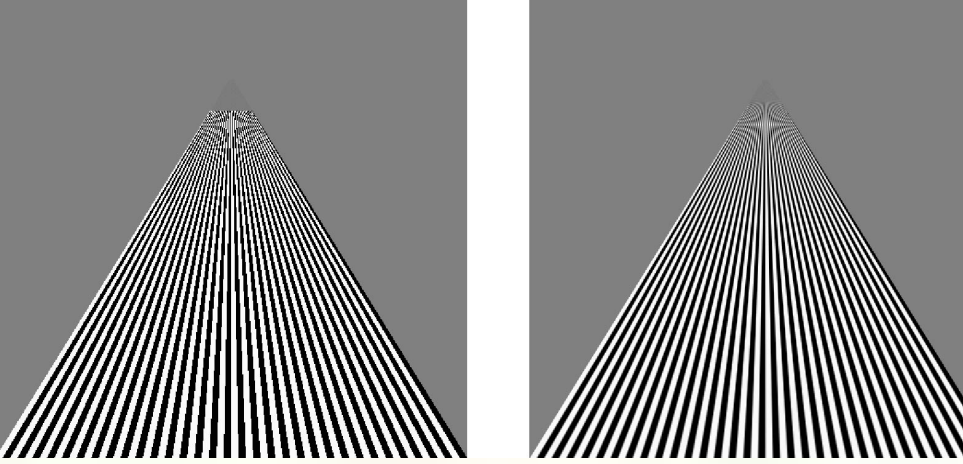

*E. Angel and D. Shreiner: Interactive Computer Graphics 6E © Addison-Wesley 2012* 

*mipmapped linear filtering* 

CS 354

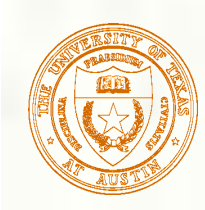

## Anisotropic Texture Filtering

- Standard (isotropic) mipmap LOD selection
	- Uses magnitude of texture coordinate gradient (not direction)
	- **Tends to spread blurring at shallow viewing angles**
- **Anisotropic texture filtering considers gradients direction** 
	- **Minimizes blurring**

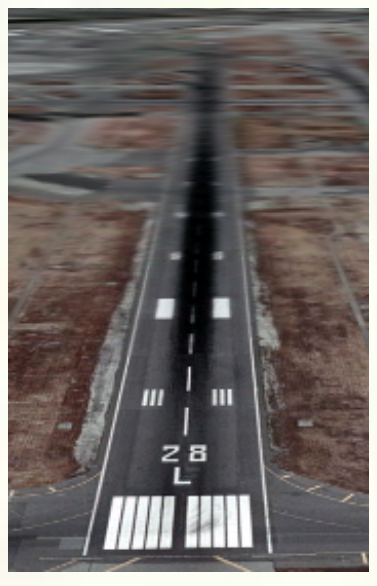

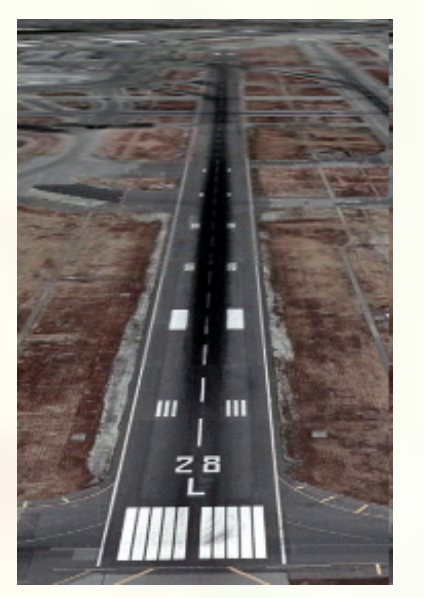

*Isotropic Anisotropic*

CS 354

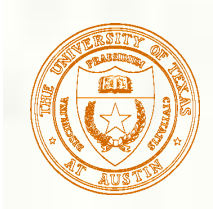

## Texture Mapping in OpenGL

*ST = (0,0)*

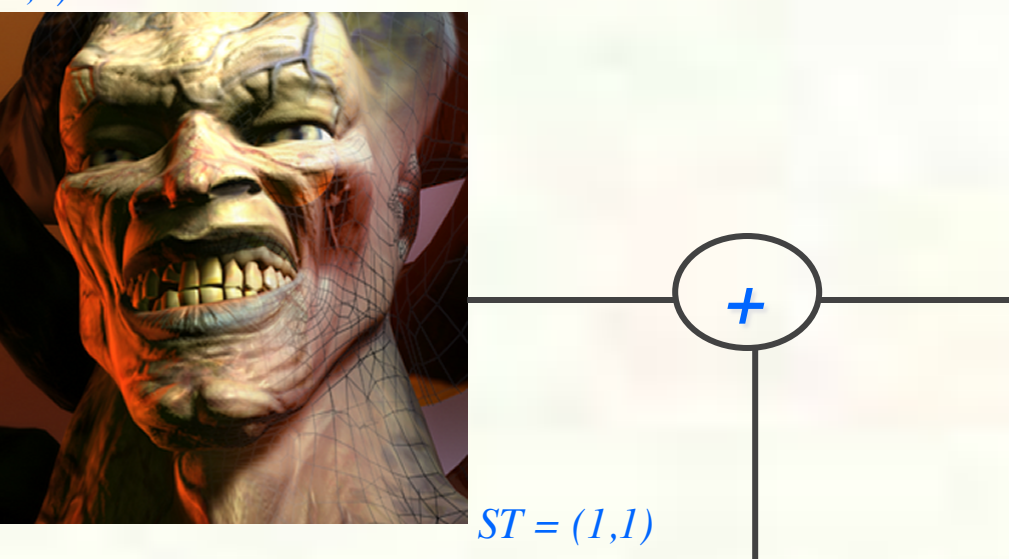

*glBegin(GL\_TRIANGLES); glTexCoord2f(0, 0); glVertex2f(-0.8, 0.8);* 

 *glTexCoord2f(1, 0); glVertex2f(0.8, 0.8);* 

 *glTexCoord2f(0.5, 1); glVertex2f(0.0, -0.8); glEnd();*

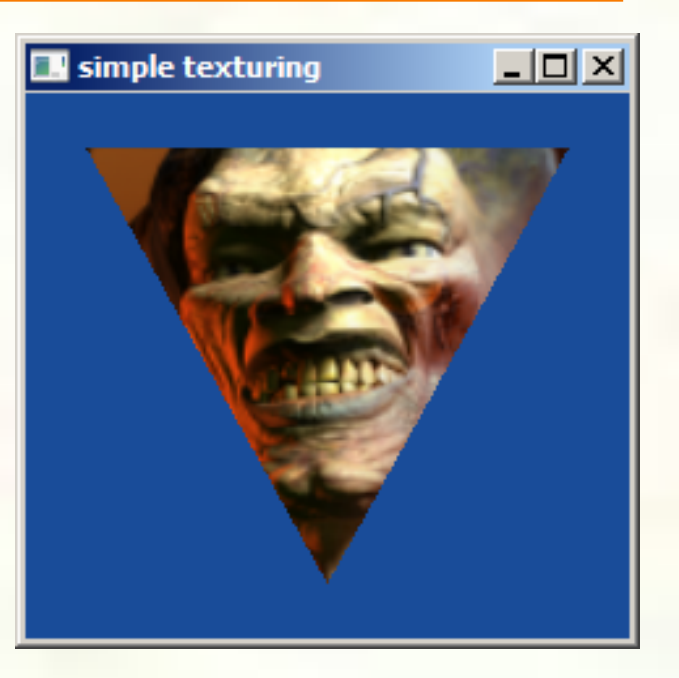

*glMultiTexCoord2f takes texture unit parameter so*

*glMultiTexCoord2f(GL\_TEXTURE0, s,t) same as glTexCoord2f(s,t)* 

*glTexCoord2f like glColor4f but sets* "*current*" *texture coordinate instead of color* 

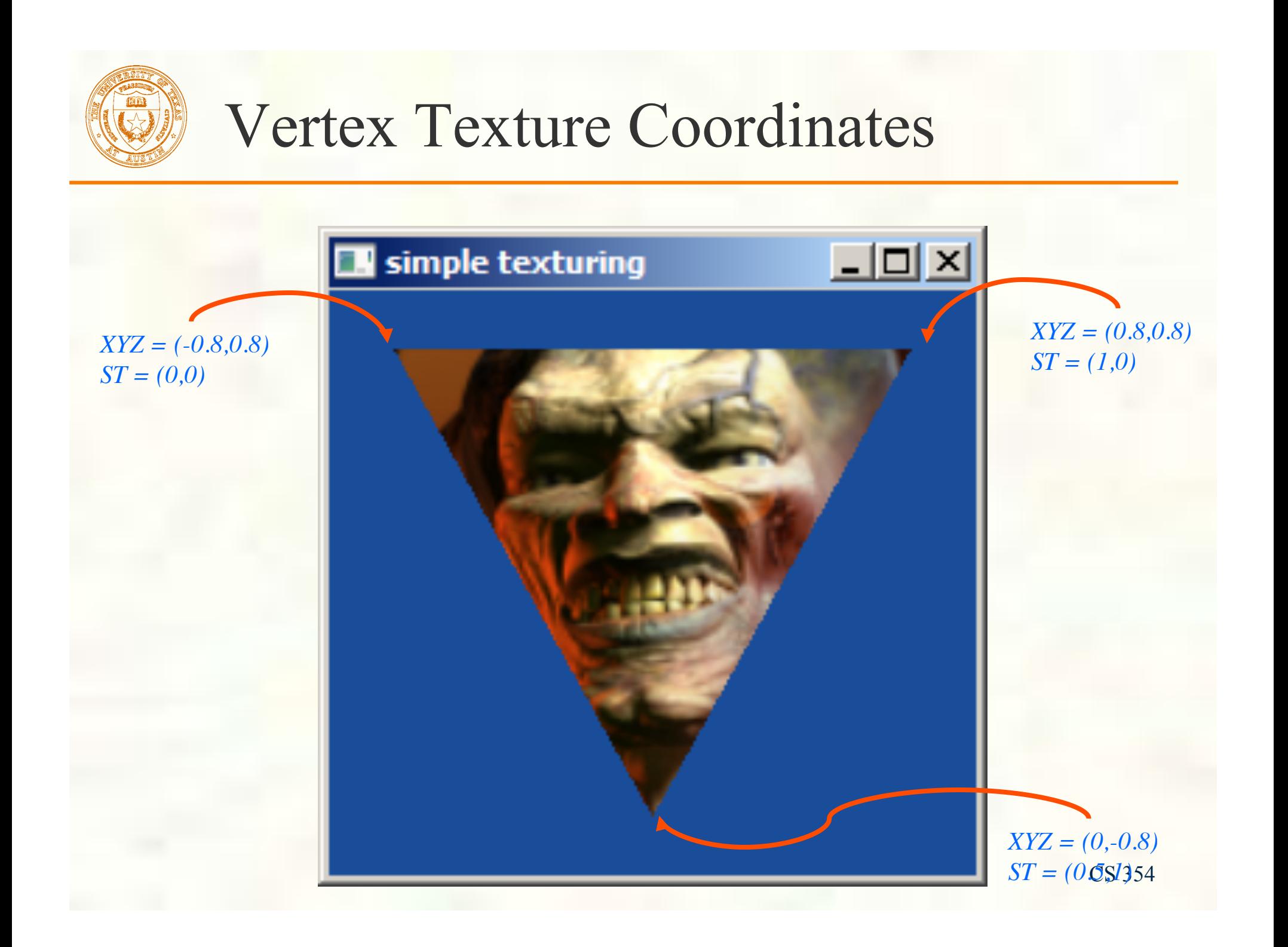

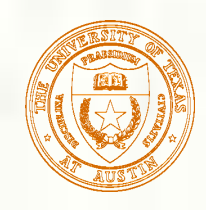

### Loose Ends of Texture Setup

### **Texture object** specification

```
static const GLubyte 
myDemonTextureImage[3*(128*128)] = { 
/* RGB8 image data for a mipmapped 128x128 
    demon texture */ 
#include "demon_image.h" 
};
```

```
/* Tightly packed texture data. */ 
glPixelStorei(GL_UNPACK_ALIGNMENT, 1);
```

```
glBindTexture(GL_TEXTURE_2D, 666); 
/* Load demon decal texture with mipmaps. */ 
gluBuild2DMipmaps(GL_TEXTURE_2D, GL_RGB8, 
  128, 128, GL_RGB, GL_UNSIGNED_BYTE, 
   myDemonTextureImage); 
glTexParameteri(GL_TEXTURE_2D,
  GL_TEXTURE_MIN_FILTER, 
   GL_LINEAR_MIPMAP_LINEAR);
```
### **Fixed-function texture** binding and enabling

*glActiveTexture(GL\_TEXTURE0); glTexEnvi(GL\_TEXTURE\_ENV, GL\_TEXTURE\_ENV\_MODE, GL\_REPLACE); glEnable(GL\_TEXTURE\_2D); glBindTexture(GL\_TEXTURE\_2D, 666);*

> *gluBuild2DMipmaps calls glTexImage2D on image, then down-samples iteratively 64x64, 32x32, 16x16, 8x8, 4x4, 2x1, and 1x1 images (called mipmap chain)*